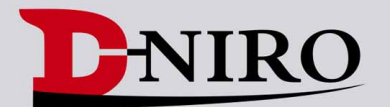

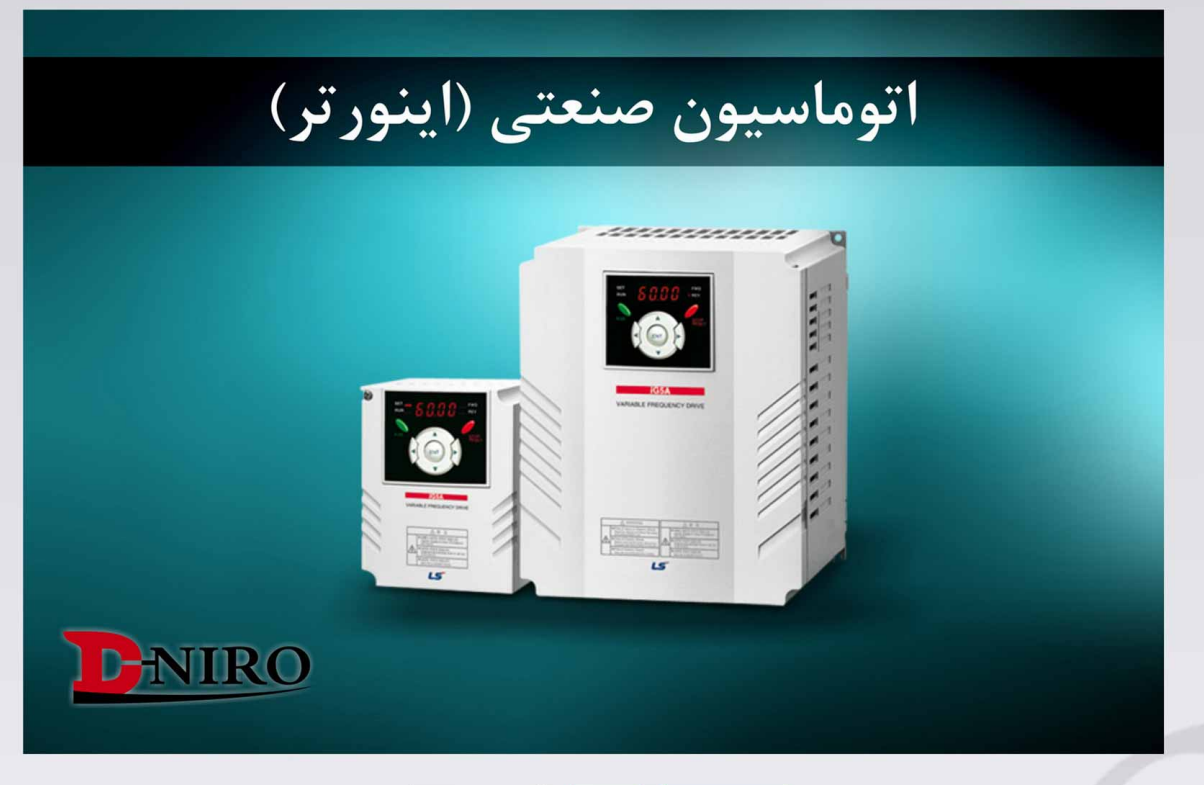

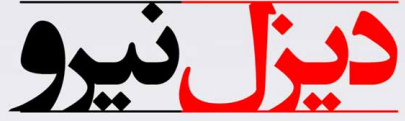

# واردات و فروش انواع اینورترهای صنعتی

www.Dieselniro.com

 $\mathbf C$ 

 $\overline{O}$ 

------------

WALE PRODUCT DAYS

**is** 

LS

**Compact & Powerful Drive 0.4~1.5kW 1phase 200~230Volts 0.4~22kW 3Phase 200~230Volts 0.4~22kW 3Phase 380~480Volts STARVERT iG** 

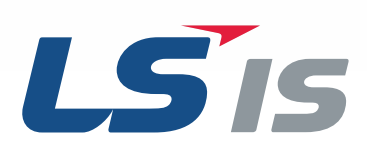

# **Drive STARVERT iG5A**

**iG5A** 

LS Starvert iG5A is very competitive in its price and shows an upgraded functional strength. User-friendly interface, extended drive ranges up to 22kW, superb torque competence and small size of iG5A provides an optimum use environment.

> **Standard compliance**

**Compactness**

**High performance**

<u>annony</u>

,,,,,,,,

**Userfriendliness & Easy maintenance**

#### **Contents**

Misson Laborer

**Tana** 

air,

#### Overview **4**

- Model & Type **8**
- **9** Standard Specifications
- Wiring **11**
- **13** Terminal Configurations
- 15 Keypad Features
- 16 Parameter Setting
- 18 Trial Run
- 20 Dimensions
- 23 Braking Resistors and Peripheral Devices
- Function List **25**
- 42 Protective Functions
- Fault Remedy **43**

# Powerful & Upgraded Performance

iG5A provides sensorless vector control, PID control, and ground-fault protection through powerful built-in functions.

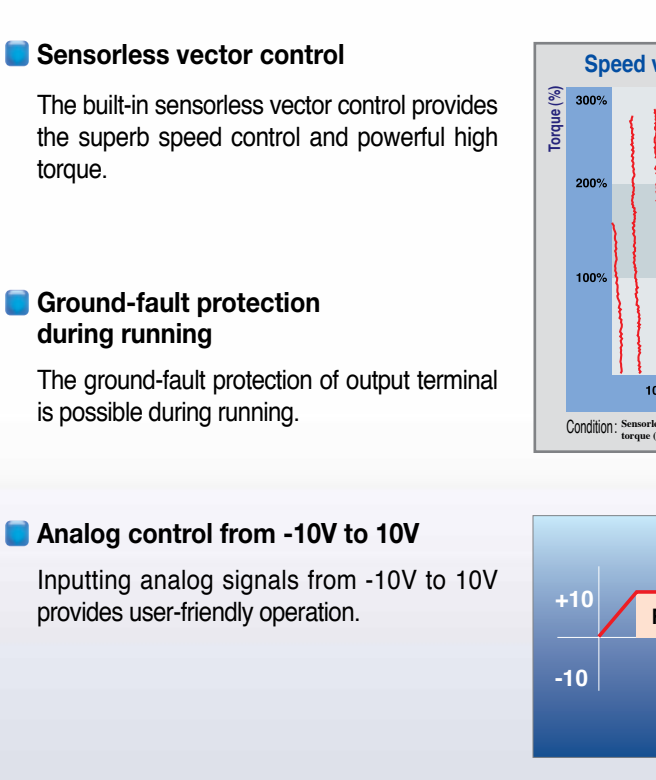

#### **Built-in PID control**

The built-in PID function enables to control flow-rate, oil-pressure, temperature, etc without any extra controller.

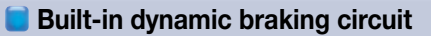

The built-in dynamic braking circuit minimizes deceleration time via braking resistors.

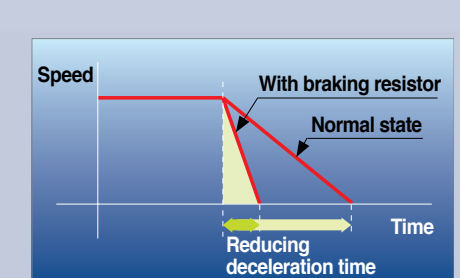

#### **Built-in 485 communication**

The built-in RS-485 communication supports remote control and monitoring between iG5A and other equipment.

#### **Wide product range**

iG5A consists of the product range from 0.4 to 22KW.

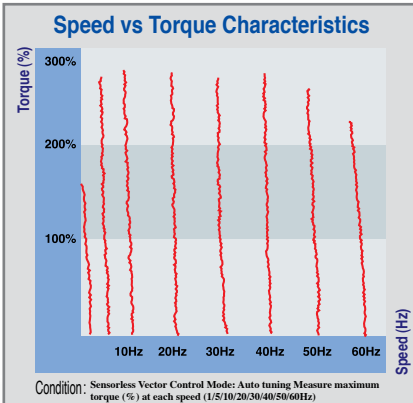

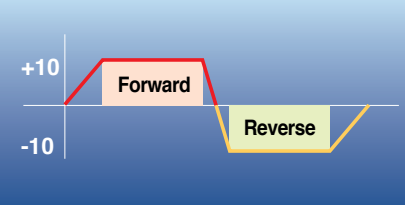

**PID control**

**Pl control PI** 

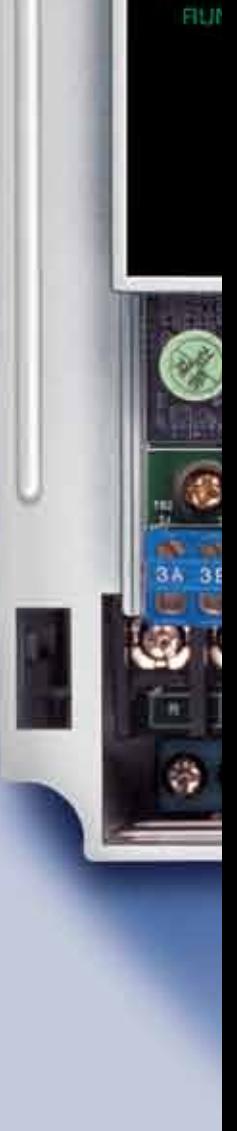

SE

RÙ

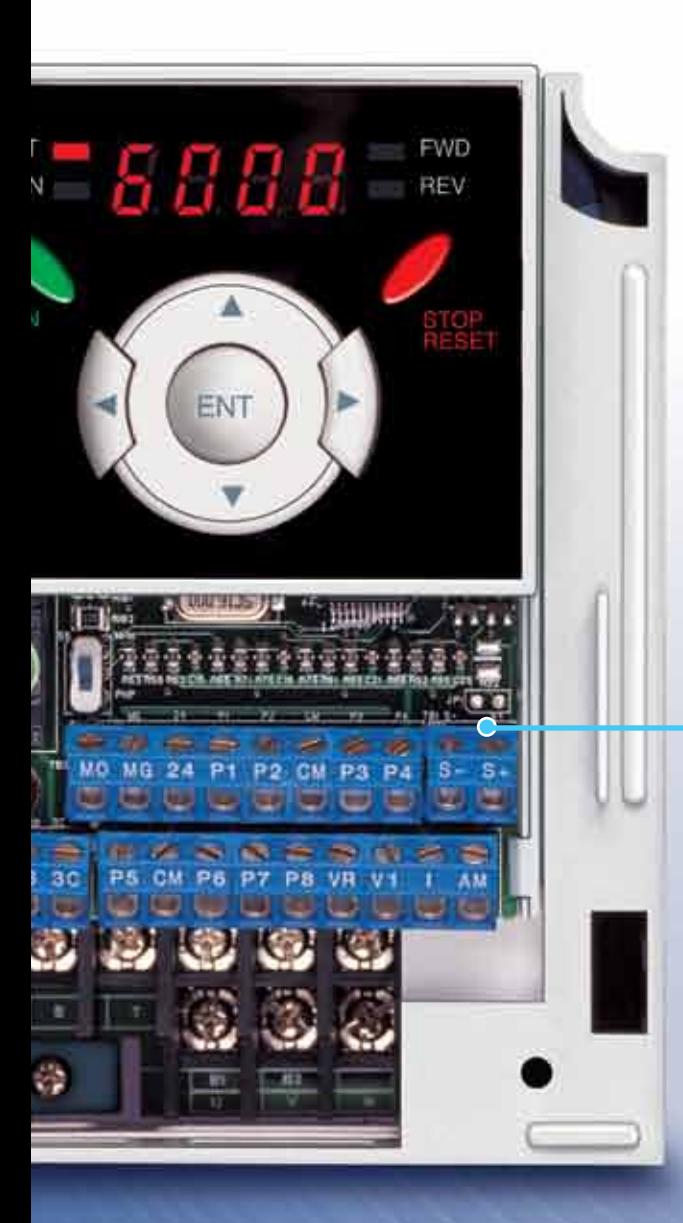

## **RS-485 communication**

#### **Connected to PC**

#### **Monitoring**

**RS-485 - 232C converter**

- Checking operation status (Voltage, Current, Frequency, etc)
- Checking modified parameters
- Windows support

#### **Remote Control**

- Convenient remote control to modify operation status (Forward/Reverse operation, Frequency, etc)
- Easy parameter setting
- Available to control up to 31 Drives
- RS-485, Modbus communication

#### **Connected to XGT panel**

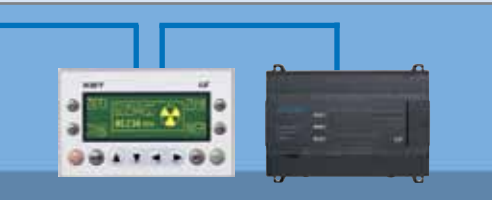

#### **Monitoring**

- Checking operation time
- Automatic list-up of trip record
- Language support (Korean, English, Chinese)

#### **Remote Control**

- Convenient remote control to modify operation status (Forward/Reverse operation, Frequency, etc)
- Easy parameter setting
- Available to control up to 31 Drives
- RS-485, Modbus communication

# **iG5A**

# User-friendly Interface & Easy Maintenance

The parameter setting becomes easier by adopting the 4 directions key. And iG5A supports easy maintenance via diagnosis and fan changeable structure.

#### **Diagnosis of output module**

Through easy parameter setting, iG5A can diagnose the status of output module.

#### **Easy change of fan**

iG5A is designed to be the fan changeable structure in preparation for a fan breakdown.

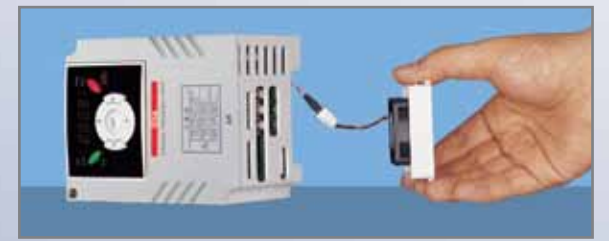

#### **Cooling fan control**

By controlling the cooling fan, iG5A provides a virtually quiet environment according to the status of operation.

#### **User-friendly interface**

The 4 directions key provides easy handling and monitoring.

#### **External loader (Optional)**

The external loader away from a panel enables to control and monitor conveniently. And the parameters made by external loader can be copied and applicable to other Drives.

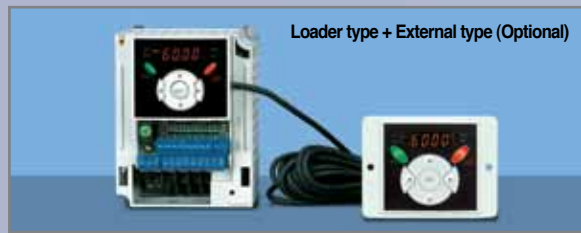

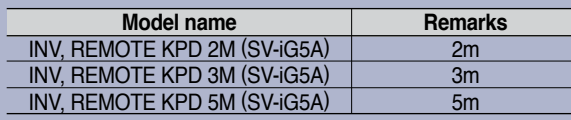

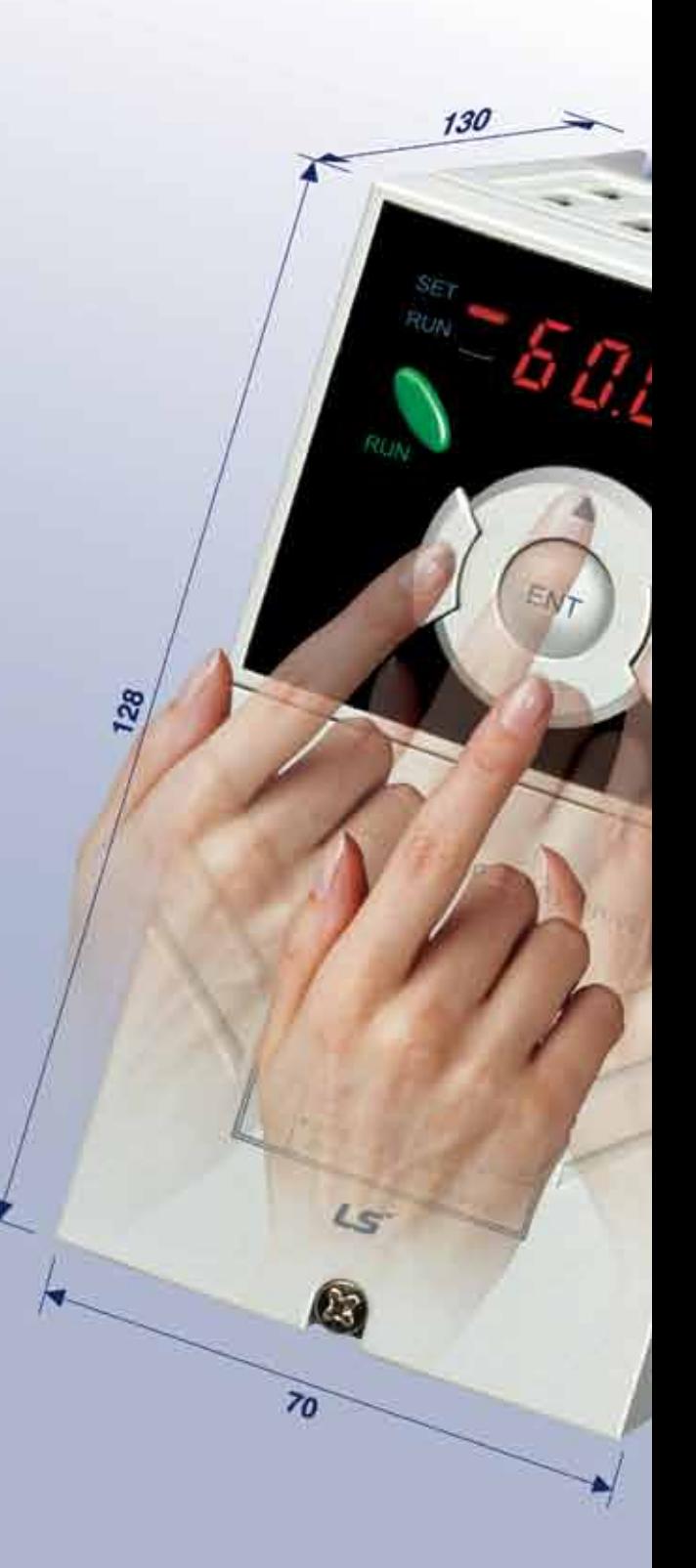

# Compact Size

The compact size achieves cost-efficiency and various applications.

**Same height from 0.4 to 4.0kW (128mm)** 

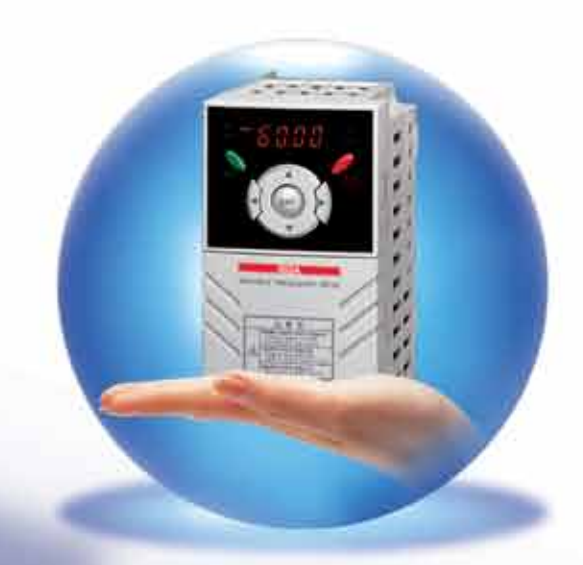

# Global standard compliance CE UL

#### **Global standard**

iG5A series complies with CE and UL standards.

#### **PNP/NPN input**

Both PNP and NPN inputs become possible and these enable to use the outer power. To do so, users will be given wider choices of selecting the controller.

7 **Drive Starvert iG5A Series**

# Model & Type

**iG5A**

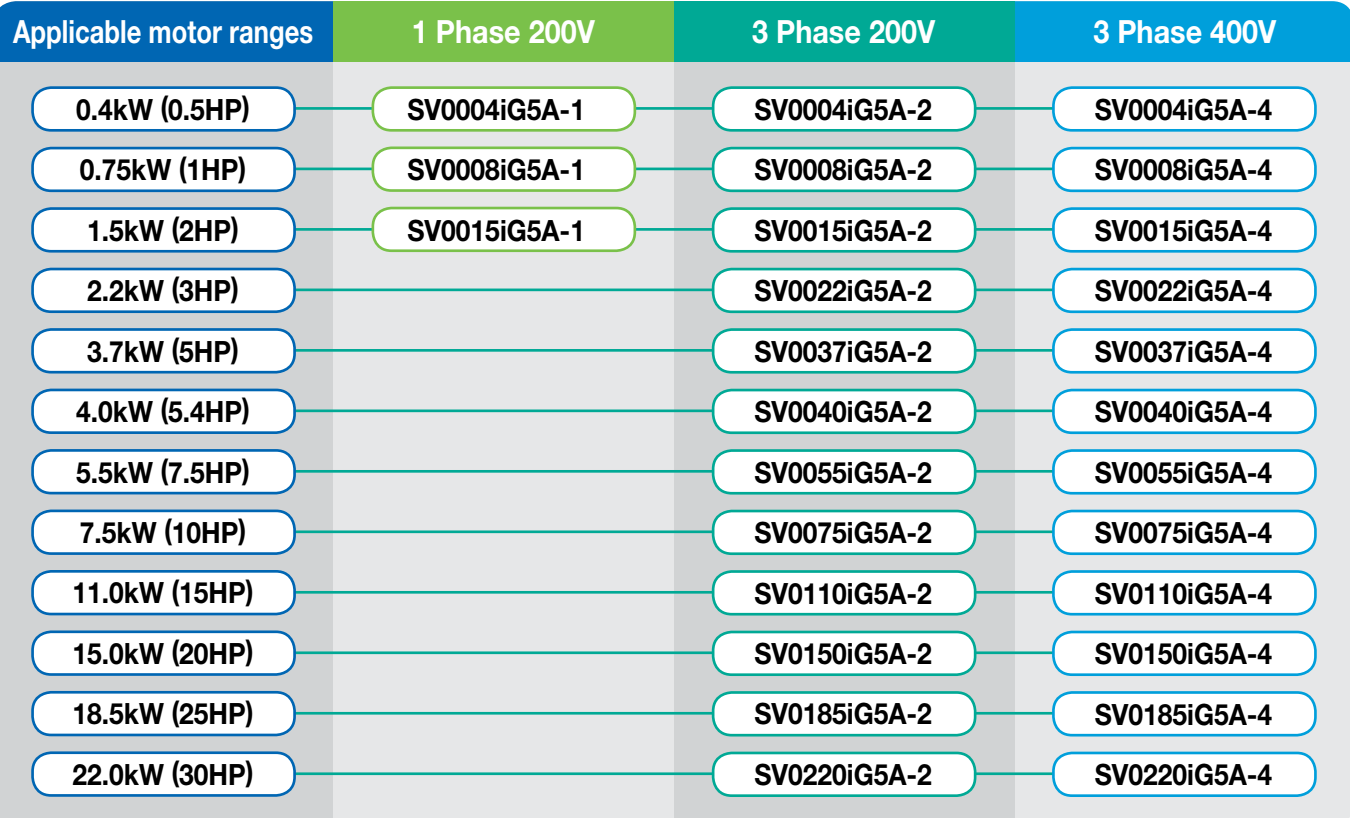

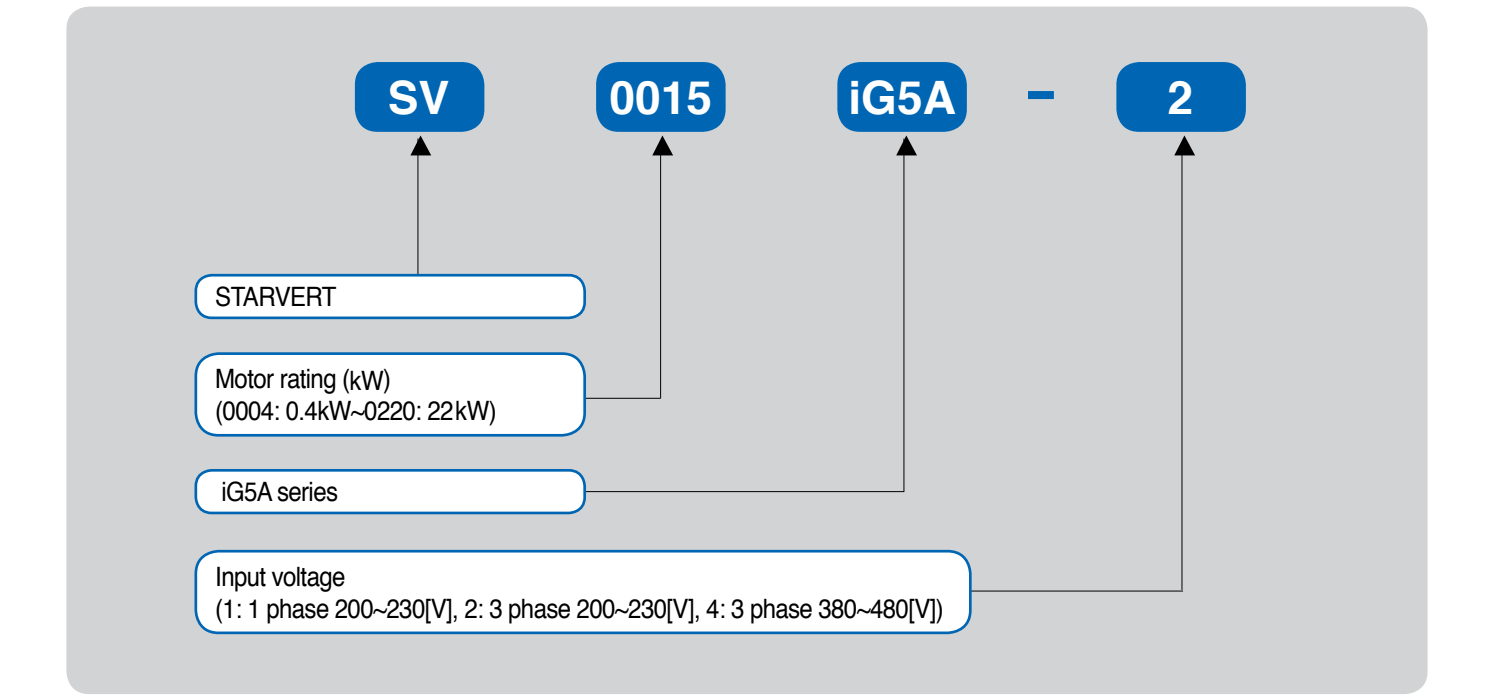

# Standard Specifications

#### **1 Phase 200V**

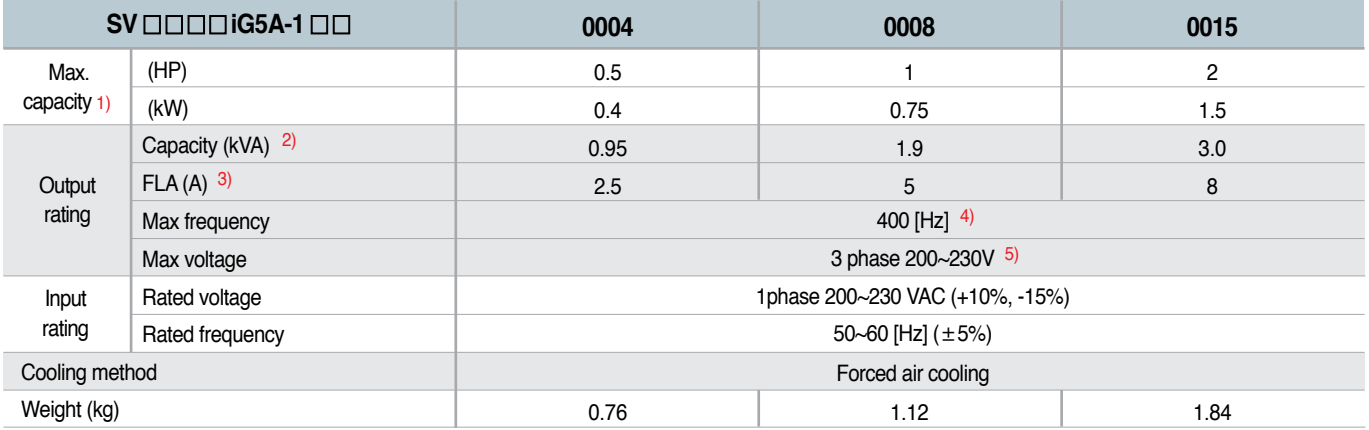

#### **3 Phase 200V**

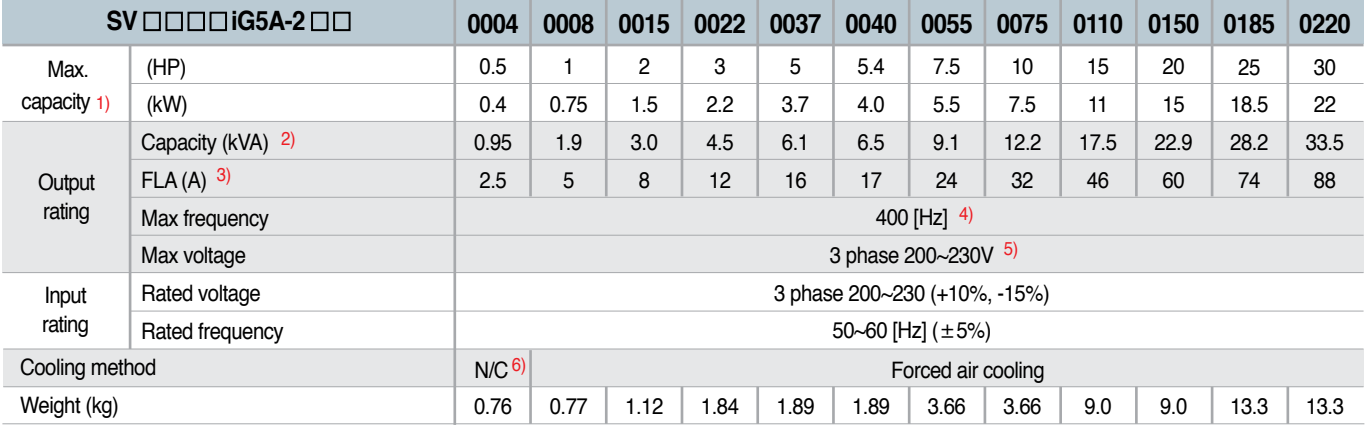

### $\frac{1}{2}$  **3 Phase 400V**

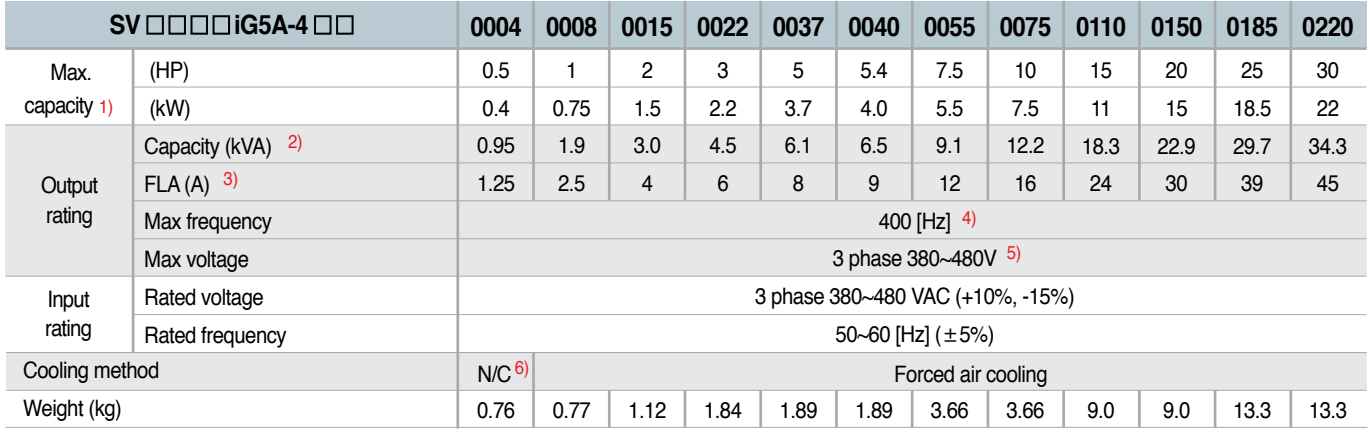

1) Indicate the maximum applicable motor capacity when using 4 pole LS standard motor.

2) Rated capacity is based on 220V for 200V series and 440V for 400V series.

3) Refer to 15-3 of user's manual when carrier frequency setting (39) is above 3kHz.

4) Max. frequency setting range is extended to 300Hz when H40 (Control mode select) is set to 3 (Sensorless vector control).

5) Max. output voltage cannot be higher than the input voltage. It can be programmable below input voltage.

6) Self-Cooling

# Standard Specifications

**iG5A**

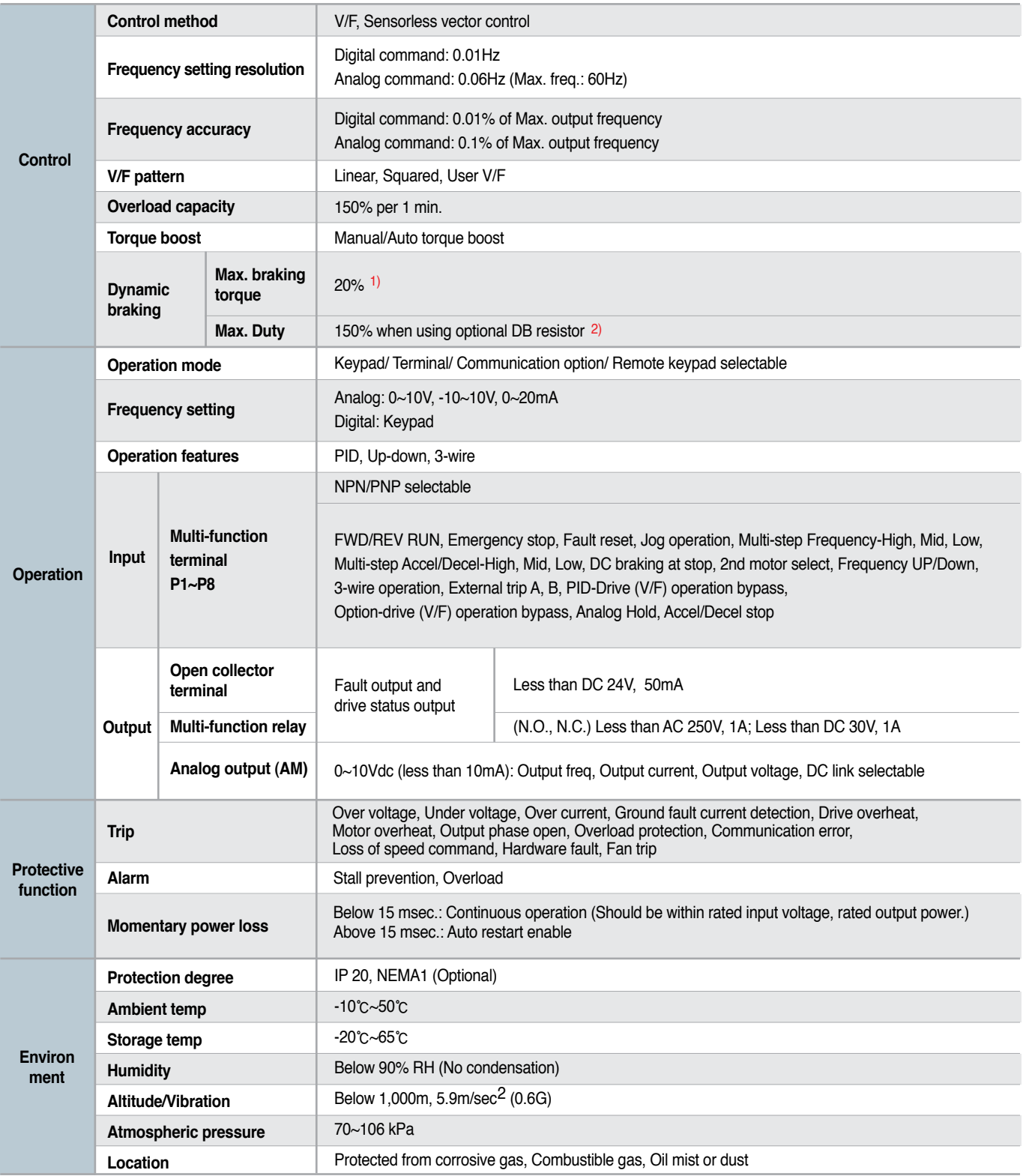

1) Means average braking torque during Decel to stop of a motor.

2) Refer to Chapter 16 of user's manual for DB resistor specification.

# **Wiring**

#### **0.4~7.5kW**

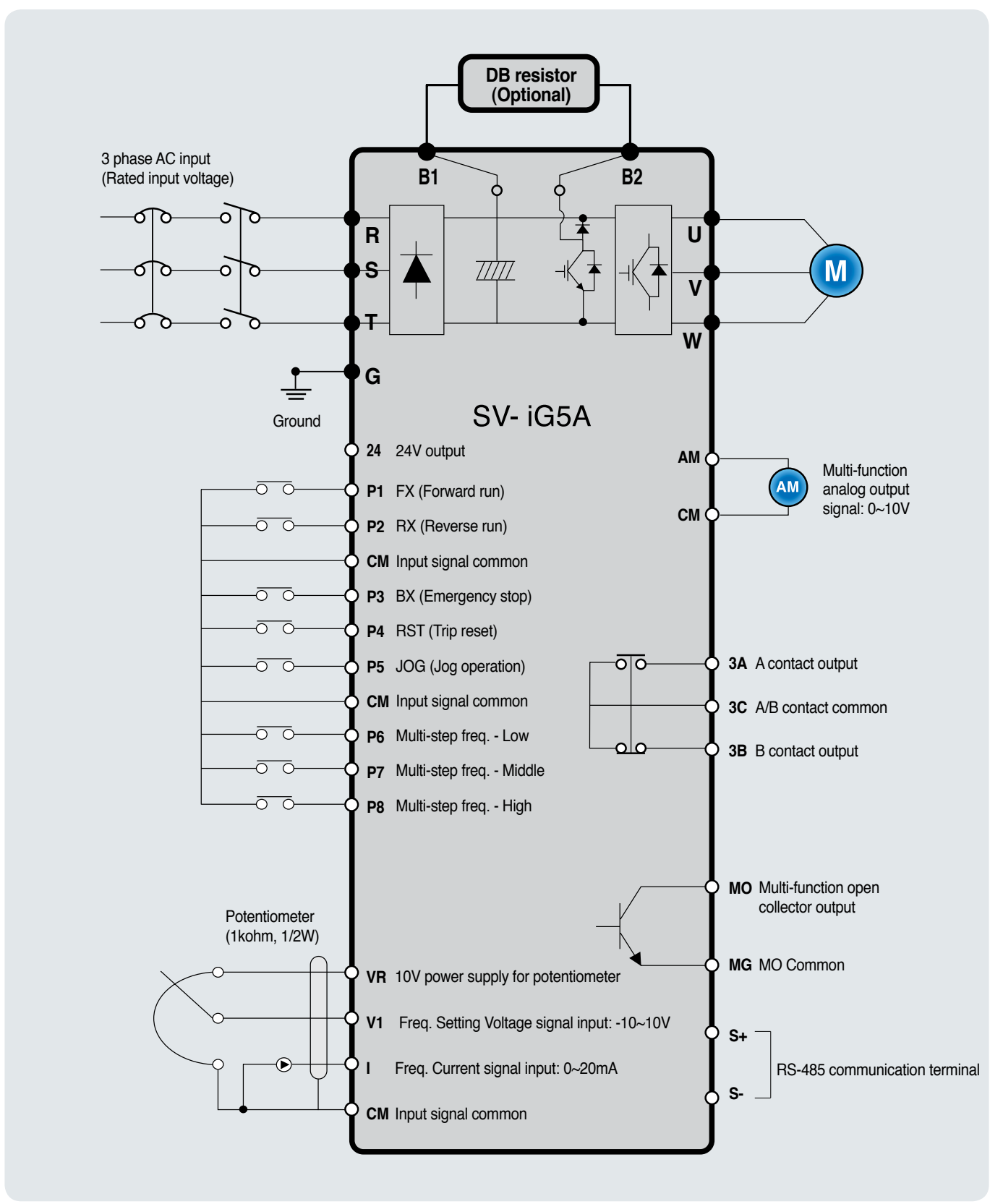

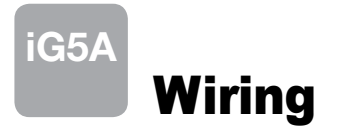

#### **11.0~22.0kW**

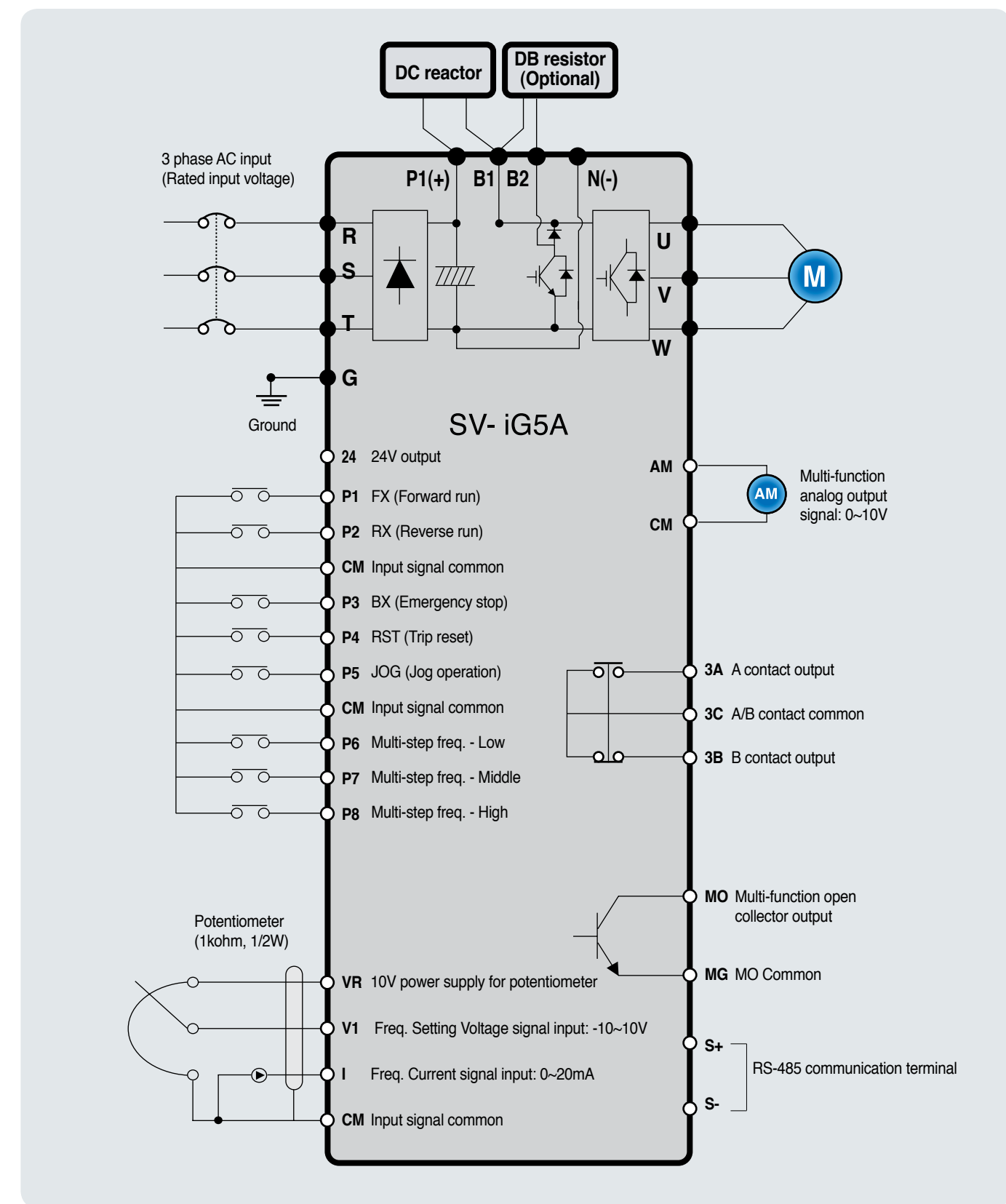

# **Wiring**

## **Specifications for power terminal block wiring**

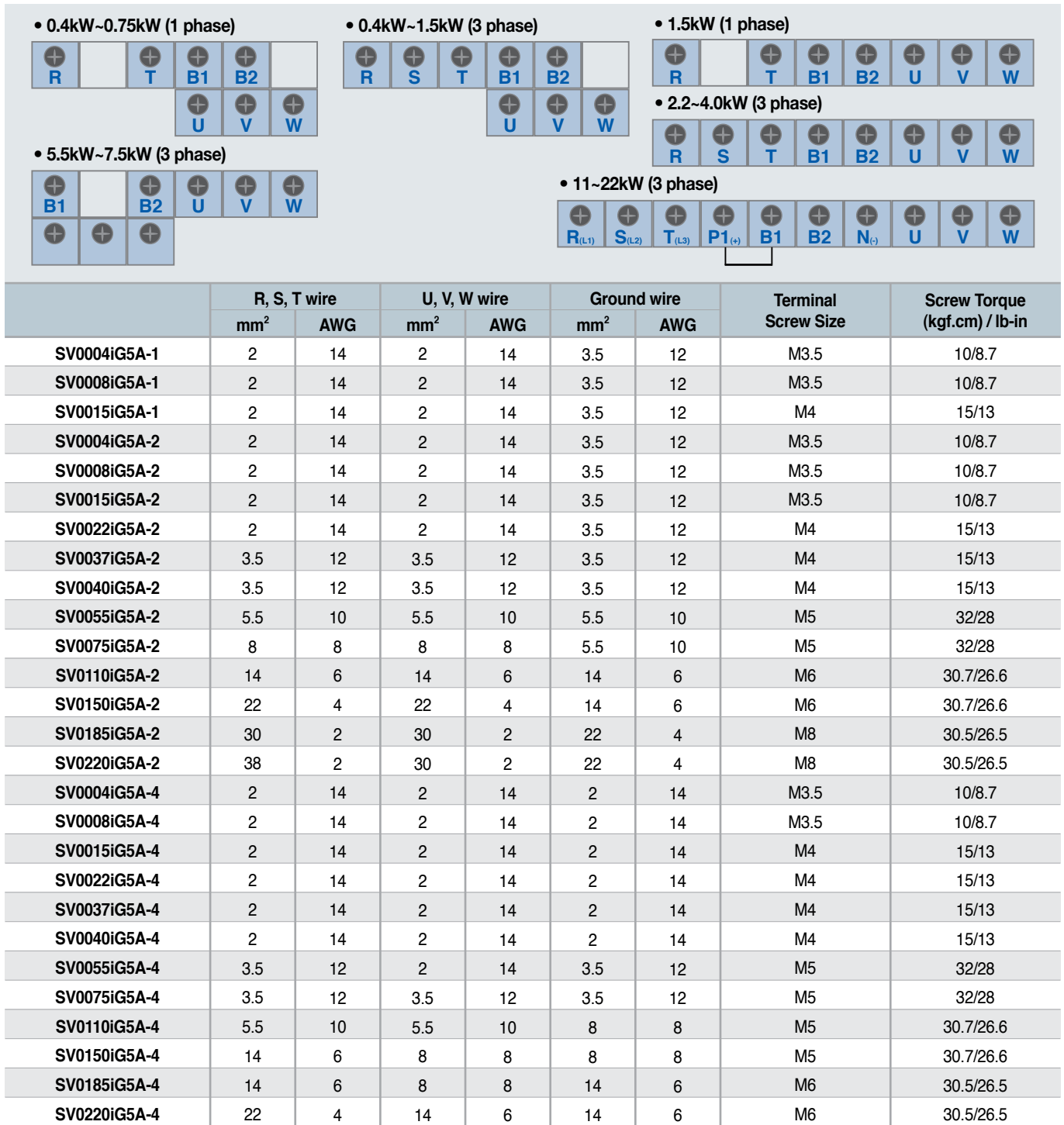

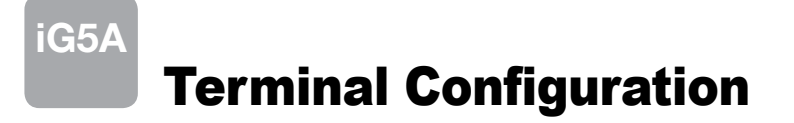

### **F** Control terminal specifications

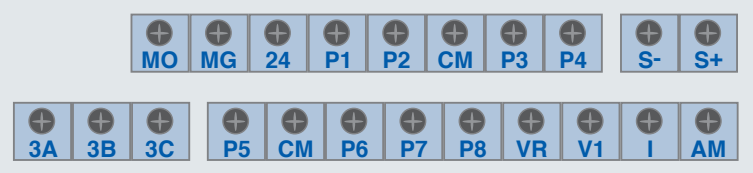

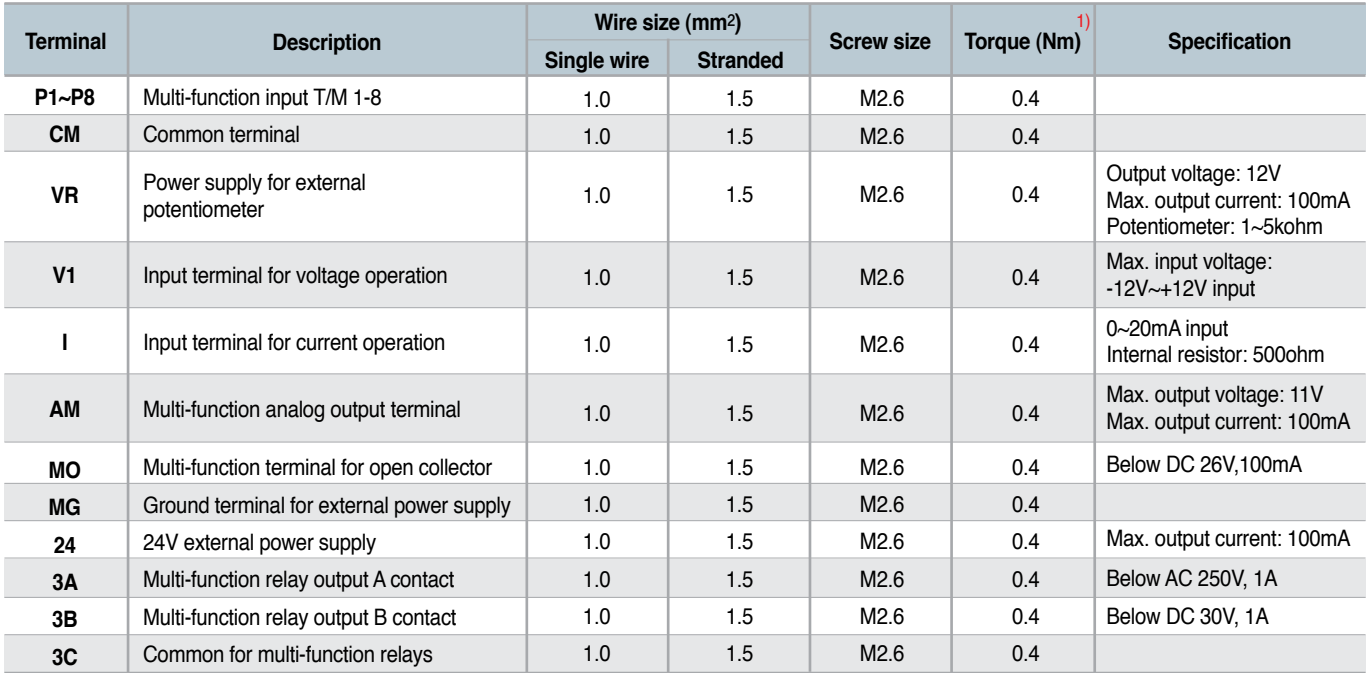

1) Use the recommended tightening torque when securing terminal screws. ※ When you use external power supply (24V) for multi-function input terminal (P1~P8), apply voltage higher than 12V to activate.

※ Tie the control wires more than 15cm away from the control terminals. Otherwise, it interferes front cover reinstallation.

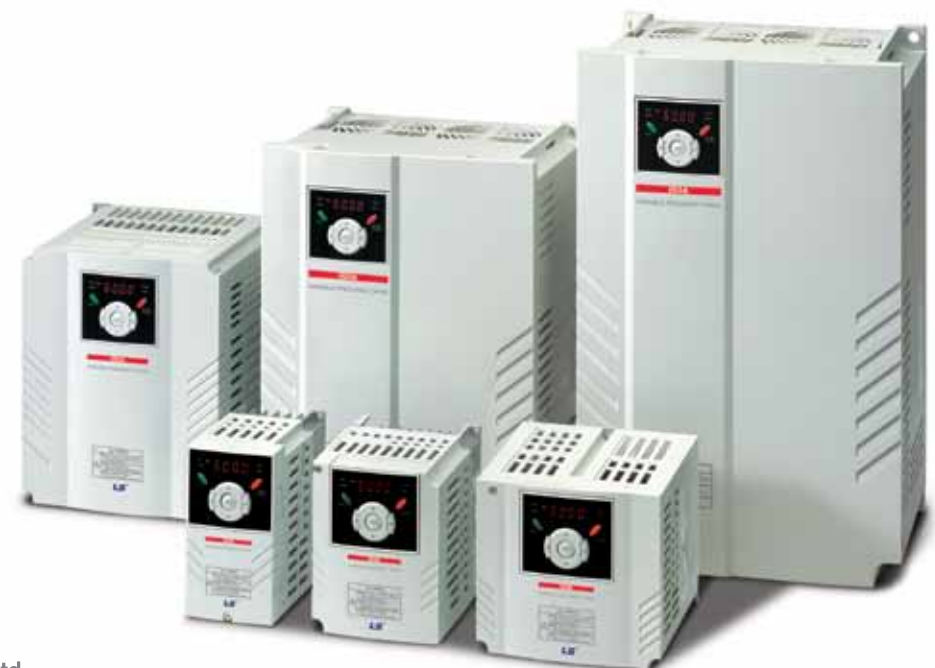

# Keypad Features

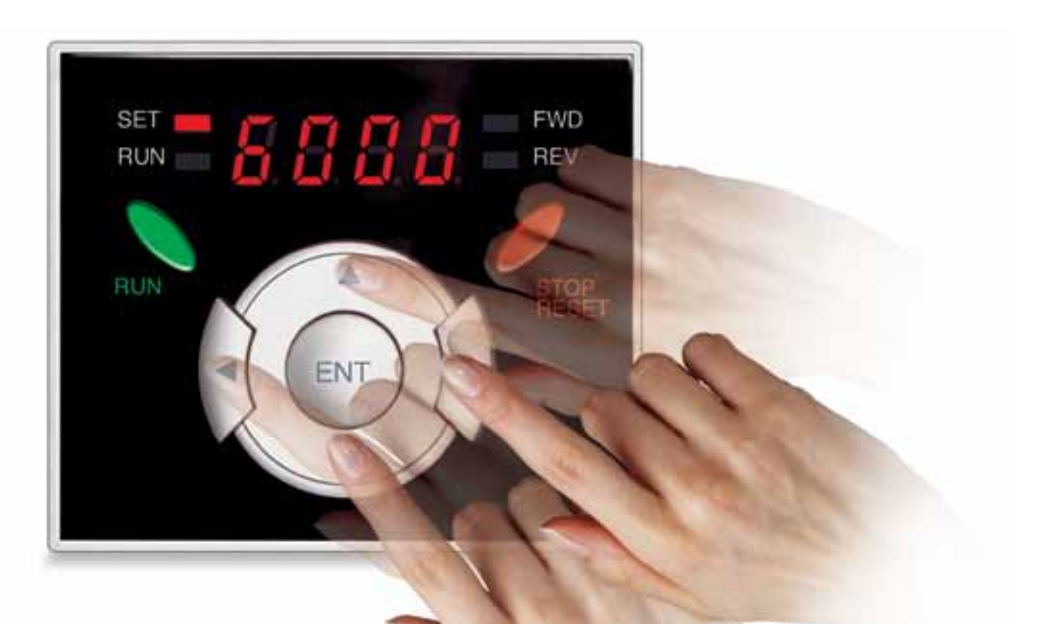

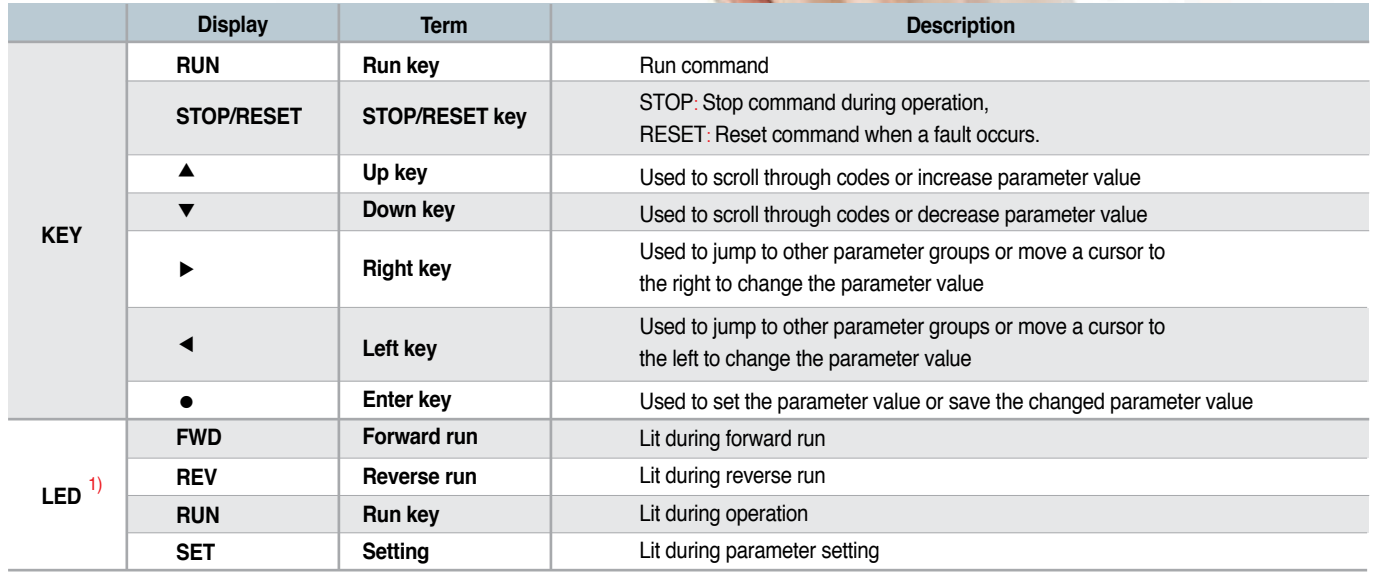

1) 4 LEDs above are set to blink when a fault occurs.

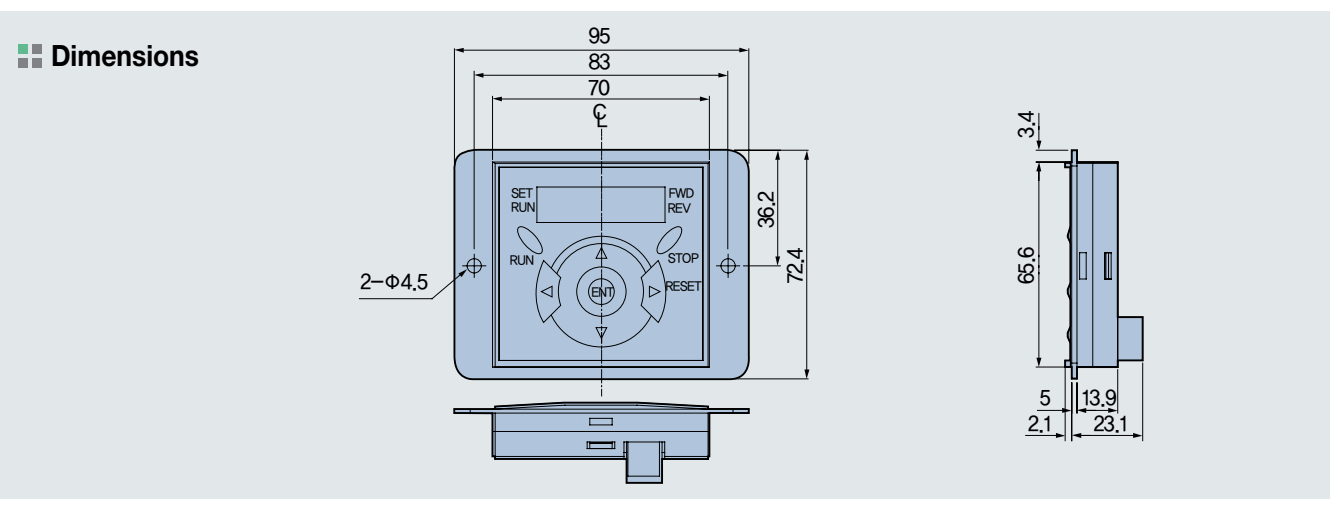

# **iG5A** Moving to Other Groups

#### **Parameter groups**

There are 4 different parameter groups in iG5A series as shown below.

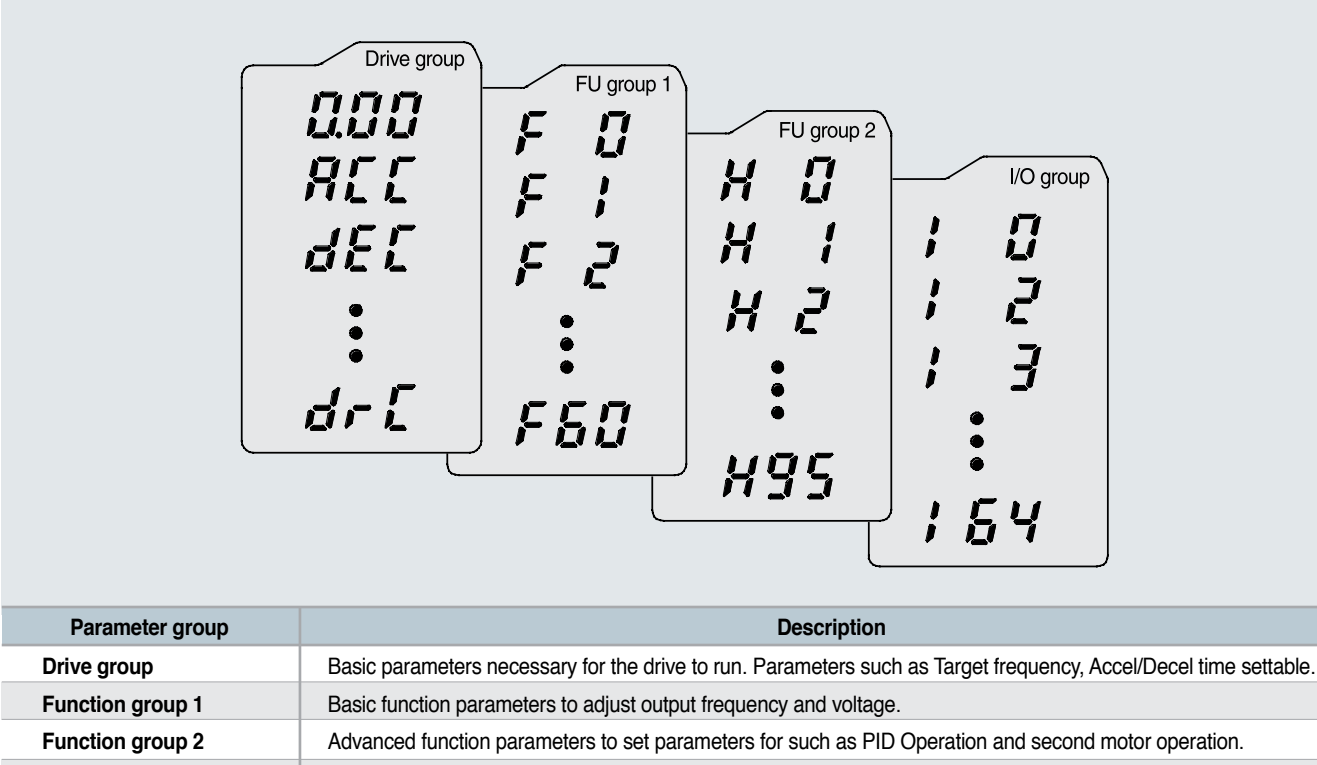

**I/O (Input/Output) group** Parameters necessary to make up a sequence using multi-function input/output terminal.

#### **H** Moving to other groups

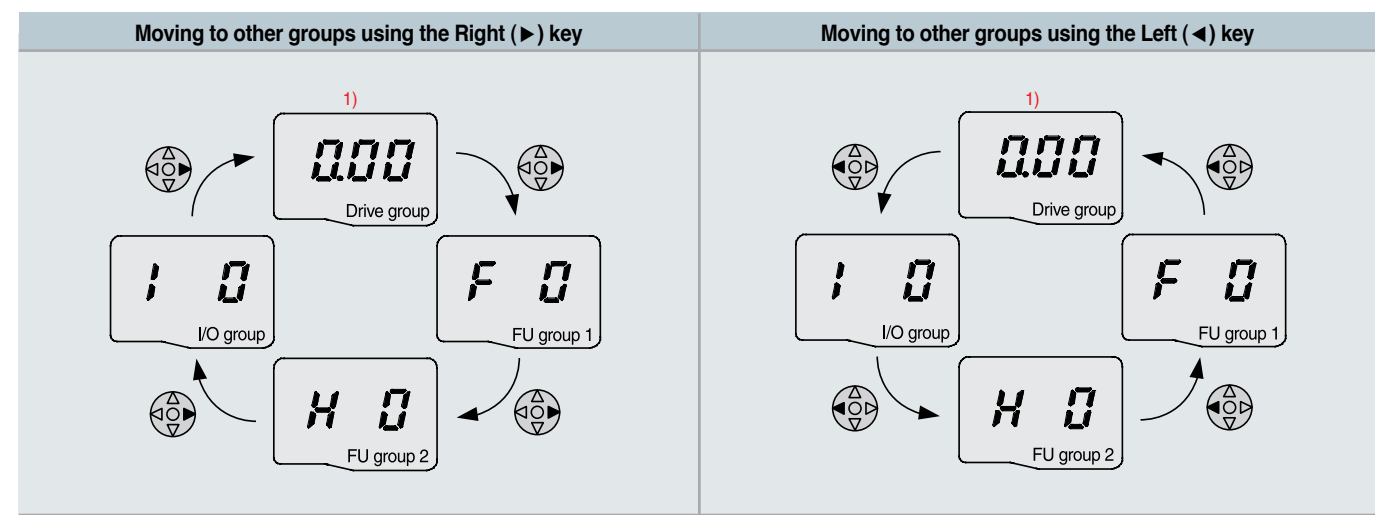

1) Target frequency can be set at 0.0 (the 1st code of drive group). Even though the preset value is 0.0, it is user-settable. The changed frequency will be displayed after it is changed.

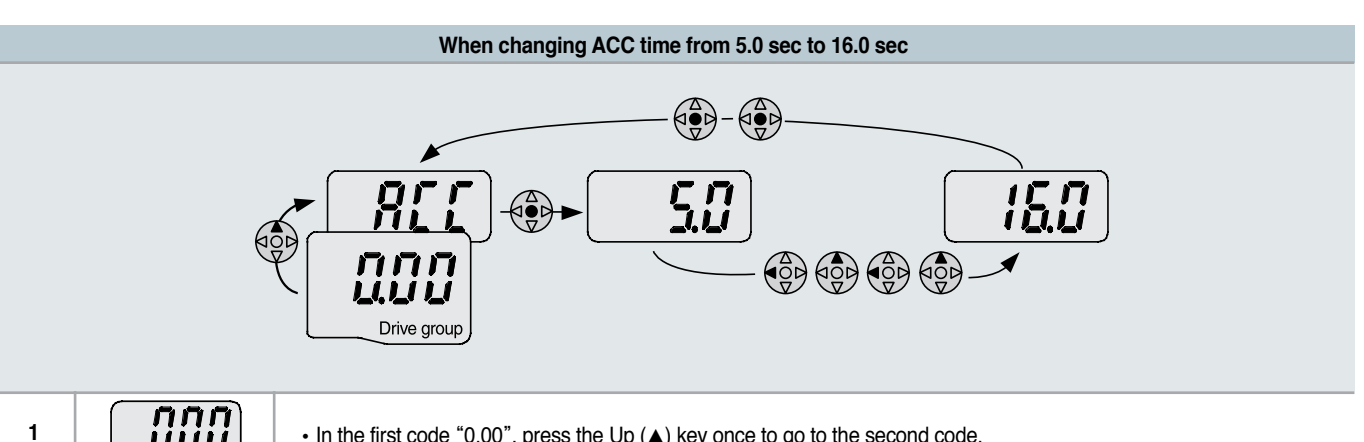

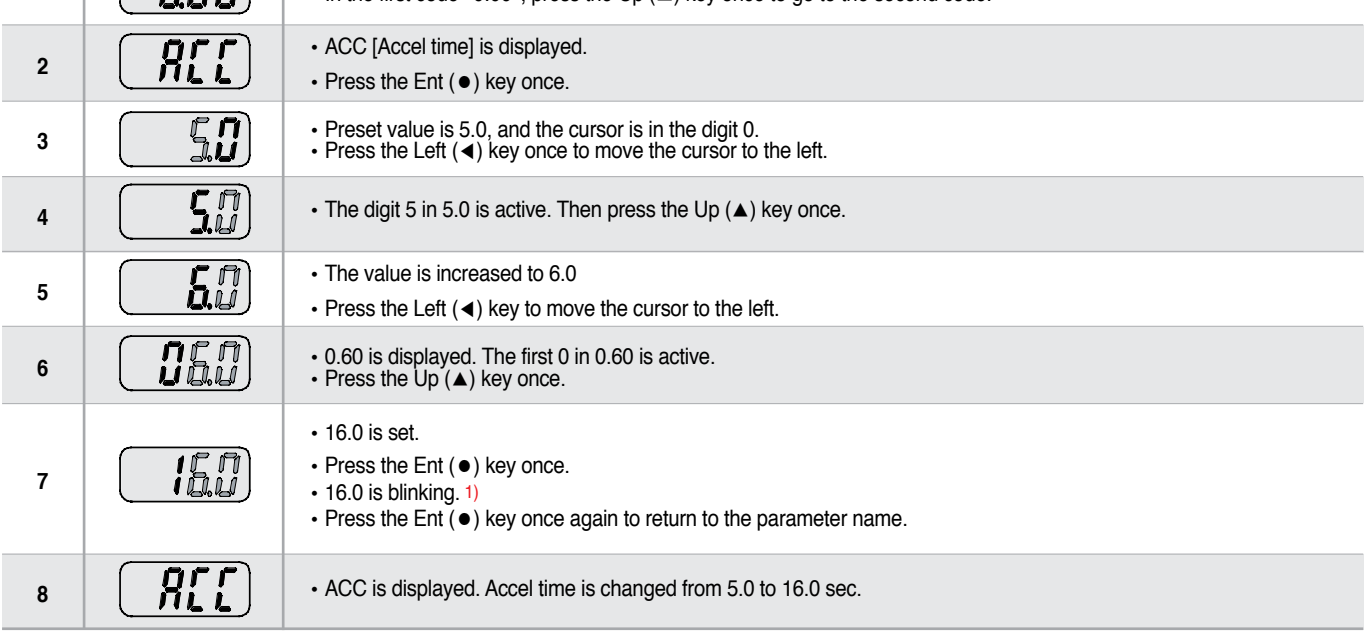

1) Pressing the Left (◀)/Right (▶)/Up (▲)/Down (▼) key while a cursor is blinking will cancel the parameter value change. Pressing the Ent (●) key in this status will enter the value into memory. ※ In step 7, pressing the Left (◀) or Right (▶) key while 16.0 is blinking will disable the setting.

**Code change in Drive group**  • In the 1st code in Drive group "0.00", **1** press the Up (▲) key once. •The 2nd code in Drive group "ACC"is displayed. Яŗ **2** • Press the Up (▲) key once. n  $\mathbb{G}$ •The 3rd code "dEC" in Drive group is displayed. dE **3** •Keep pressing the Up (▲) key until the last code appears. •The last code in Drive group "drC" is displayed.  $\bigoplus_{n=1}^{\infty}$ dri **4** •Press the Up (▲) key again. **COO** • Return to the first code of Drive group. **5** Drive group •Use Down (▼) key for the opposite order.

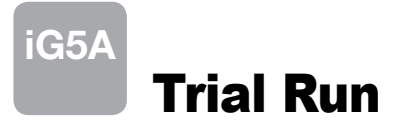

#### **H** Multi-step operation + Run/Stop via FX/RX + Max. frequency change

#### **Operation condition**

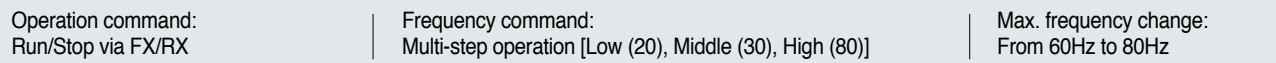

#### **Wiring**

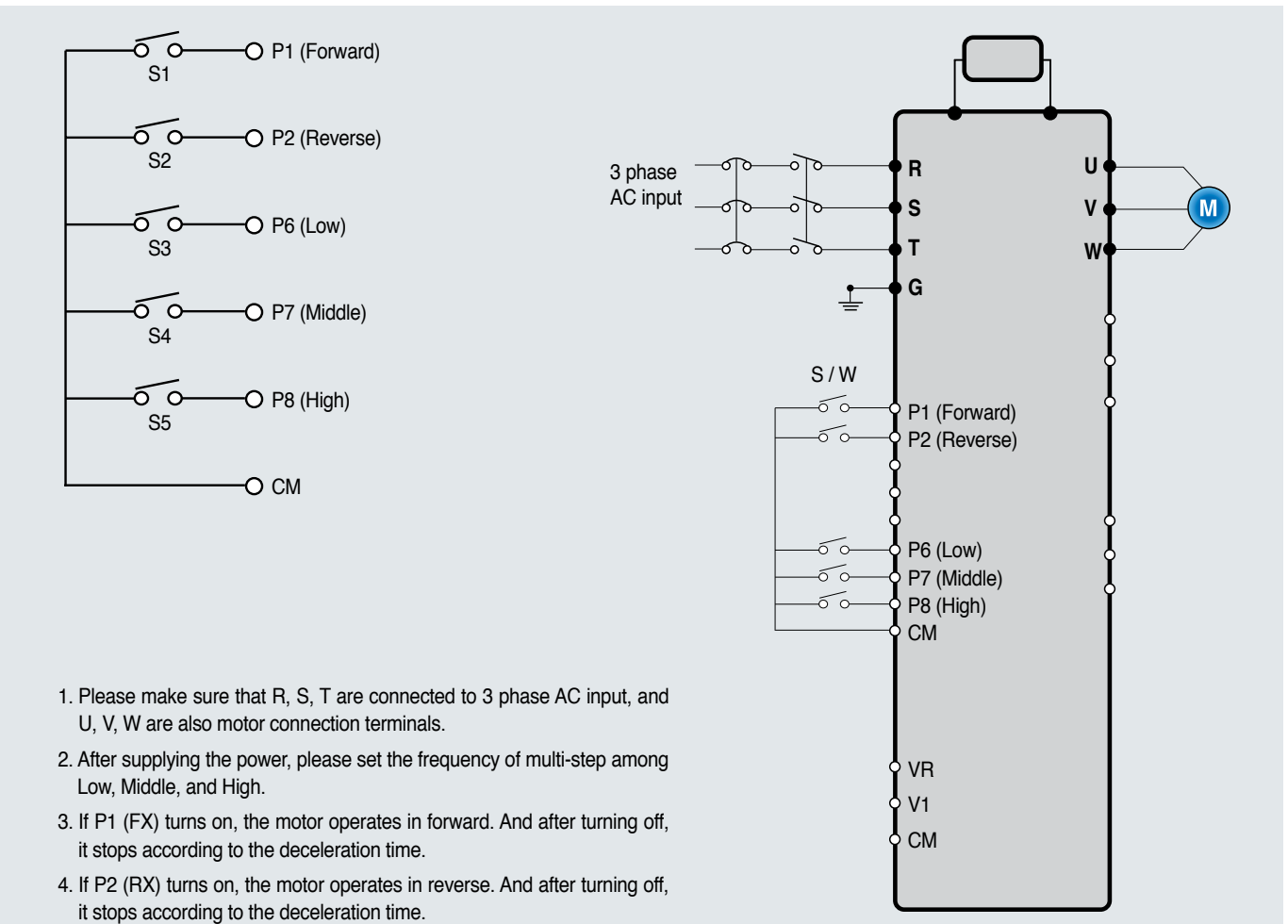

#### **Parameter setting**

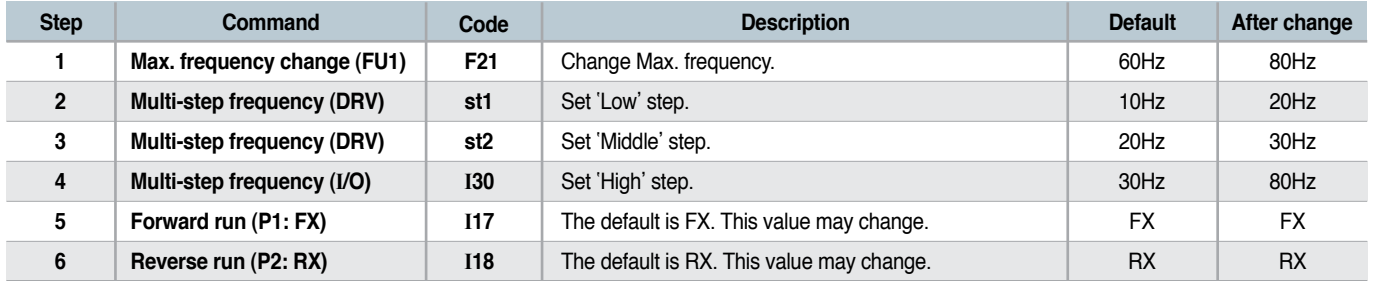

#### **Potentiometer (Volume) + Run/Stop via FX/RX + Accel/Decel time change**

#### **Operation condition**

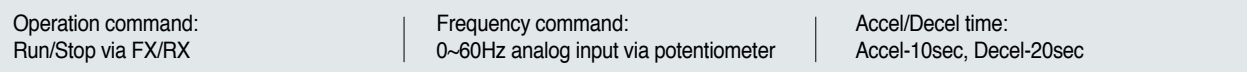

#### **Wiring**

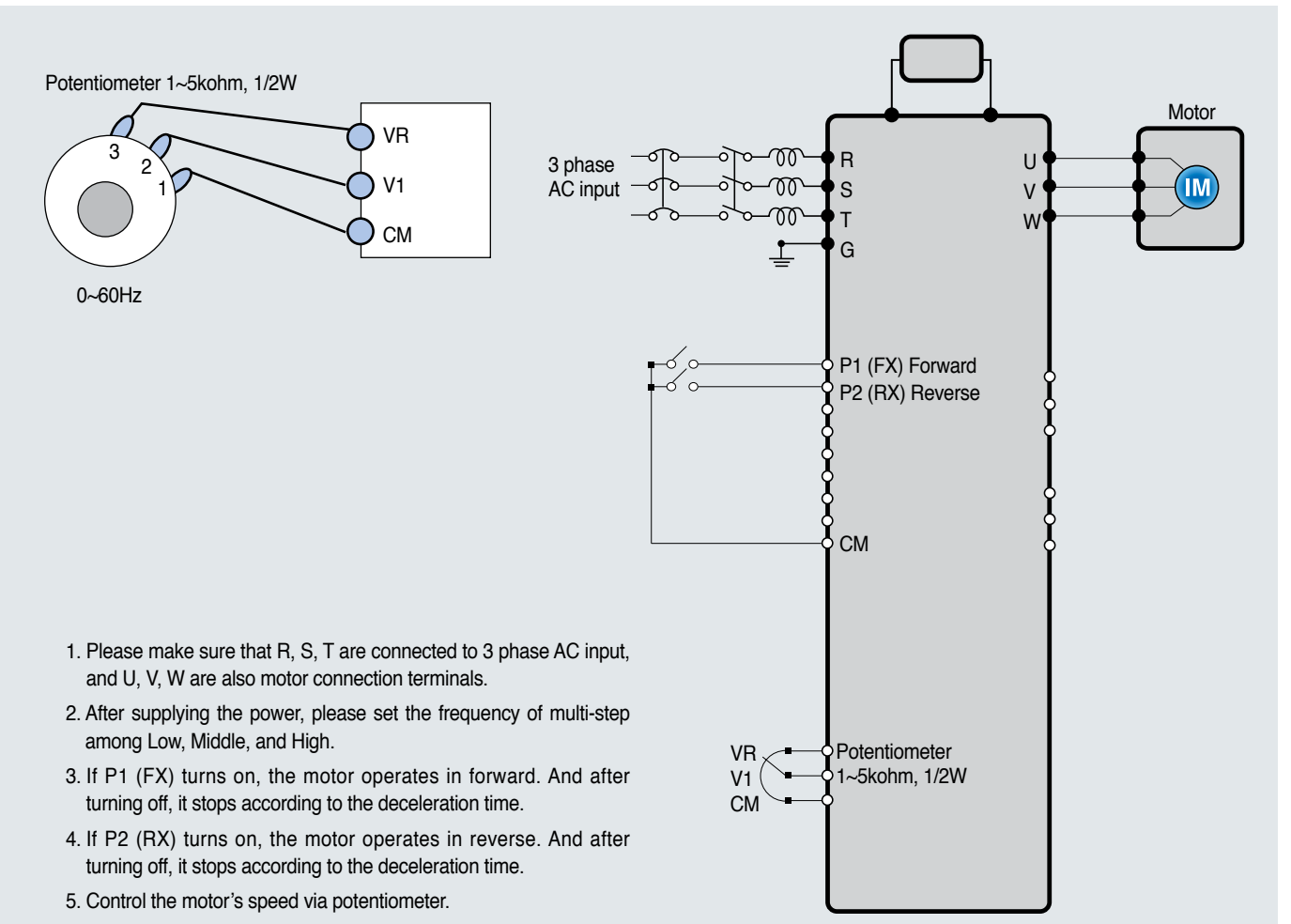

#### **Parameter setting**

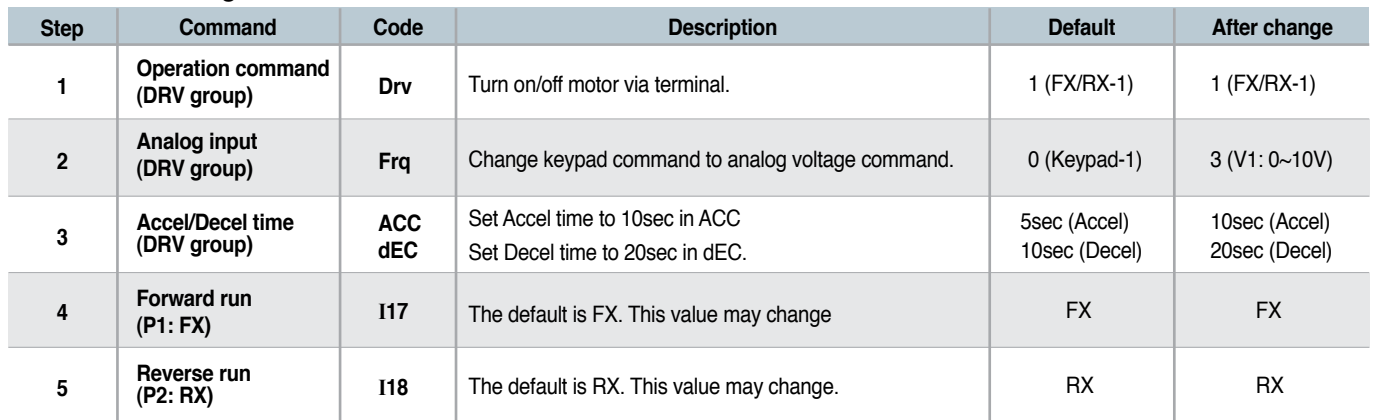

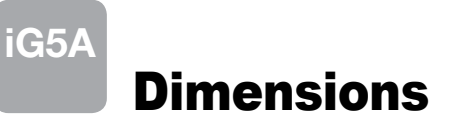

## **SV0004iG5A-2 / SV0008iG5A-2, SV0004iG5A-4 / SV0008iG5A-4**

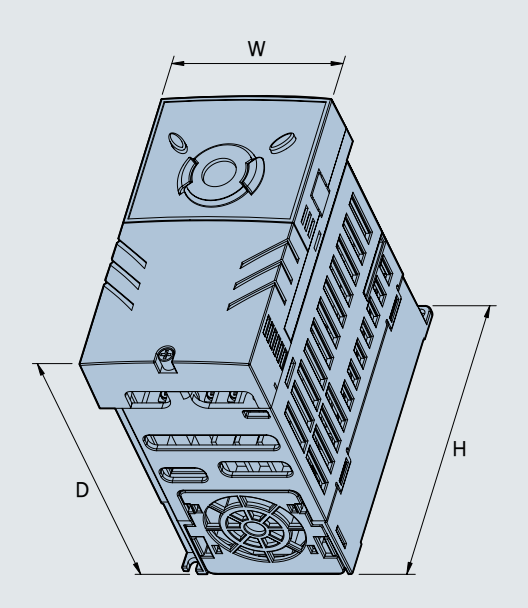

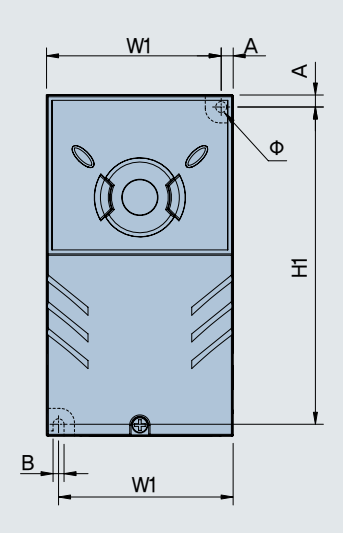

mm (inches)

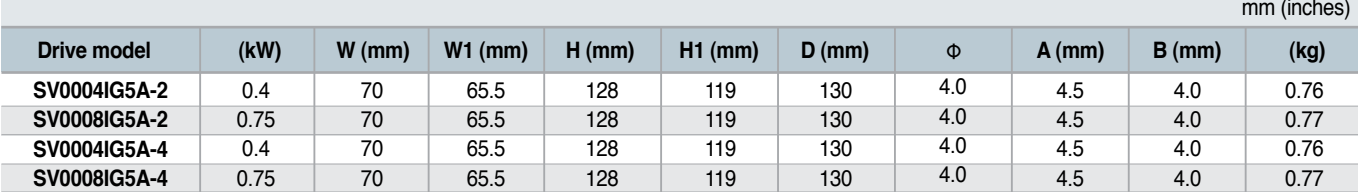

#### **SV0015iG5A-2 / SV0015iG5A-4**

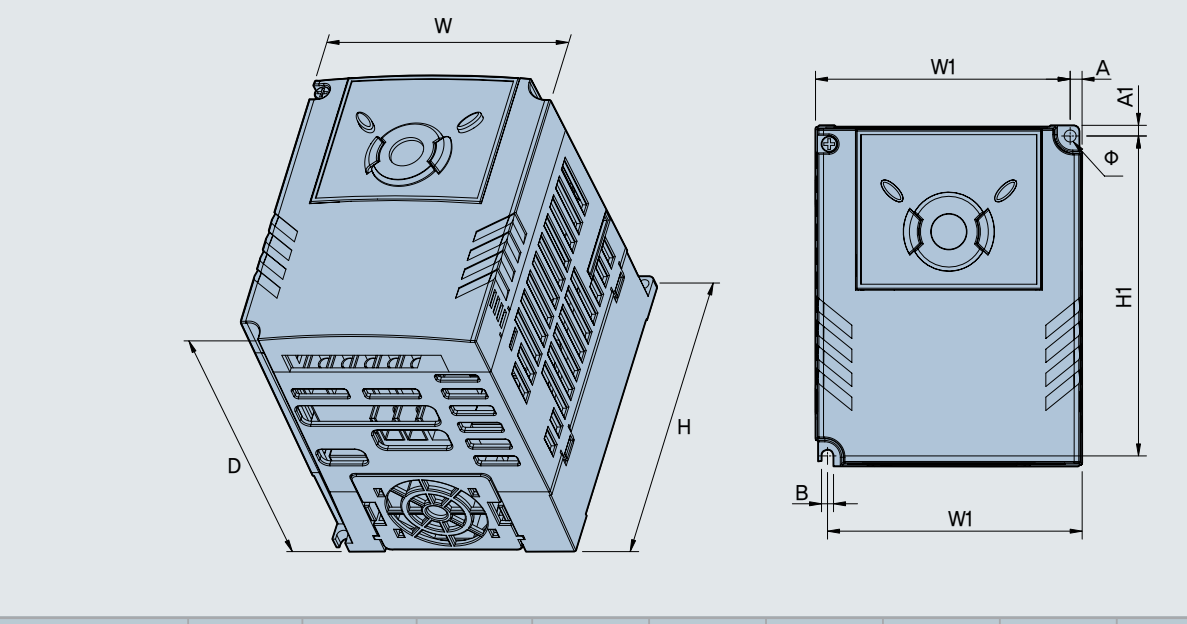

**SV0015IG5A-2 SV0015IG5A-4** 1.5 1.5 100 100 95.5 95.5 128 128 120 120 130 130 4.5 4.5 4.5 4.5 4.5 4.5 1.12 1.12 **Drive model (kW) W (mm) W1 (mm) H (mm) H1 (mm) D (mm)** Φ **A (mm) B (mm) (kg)**

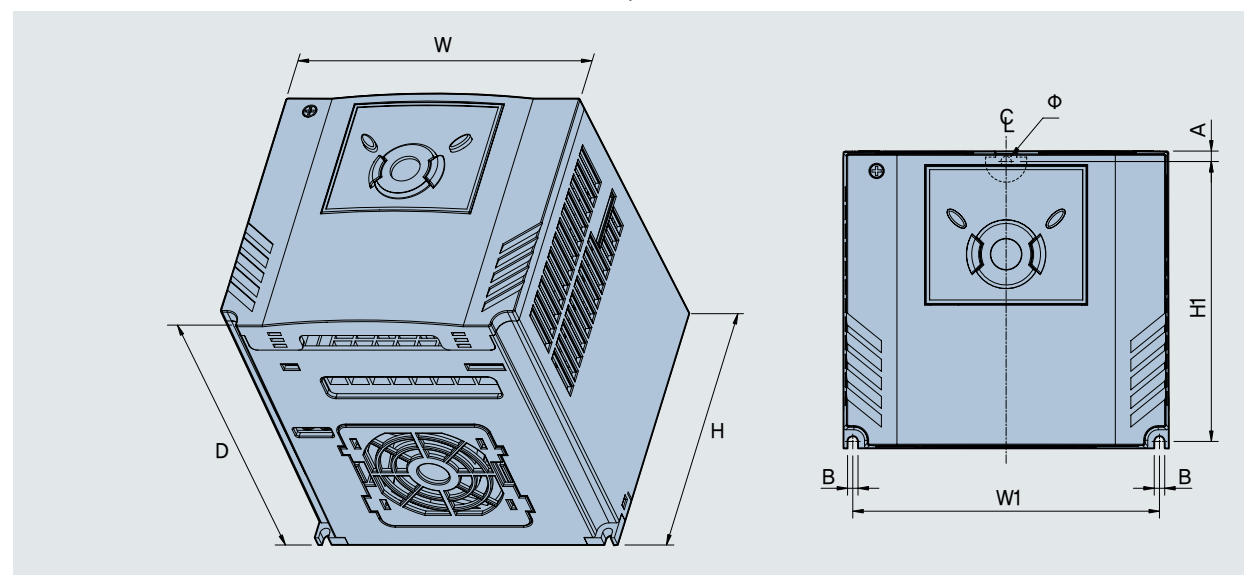

## **SV0022iG5A-2 / SV0037iG5A-2 / SV0040iG5A-2, SV0022iG5A-4 / SV0037iG5A-4 / SV0040iG5A-4**

mm (inches)

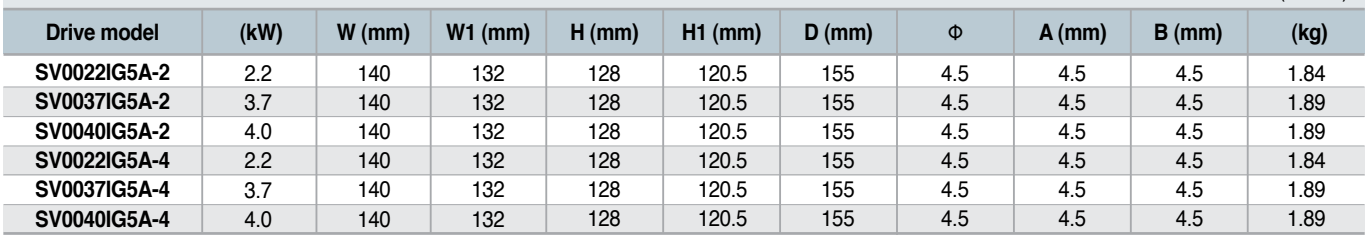

## **SV0055iG5A-2 / SV0075iG5A-2, SV0055iG5A-4 / SV0075iG5A-4**

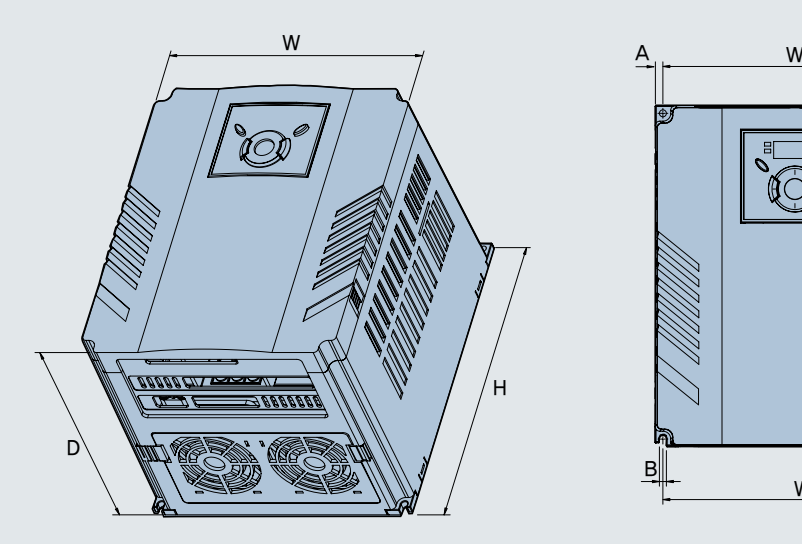

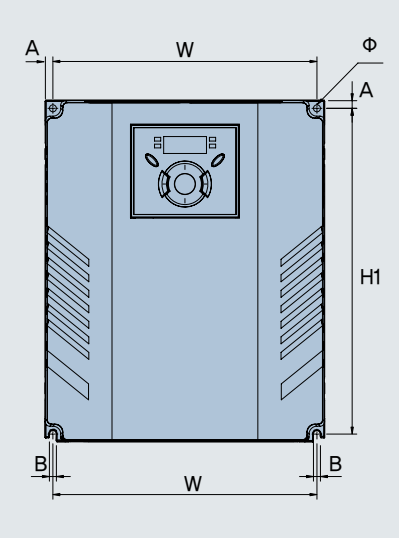

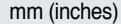

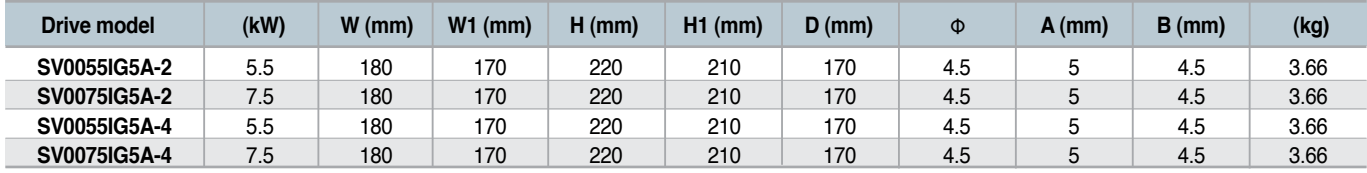

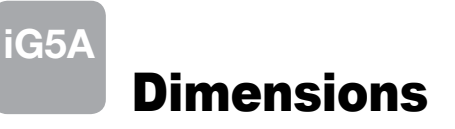

#### **SV0110iG5A-2 / SV0150iG5A-2 / SV0110iG5A-4 / SV0150iG5A-4**

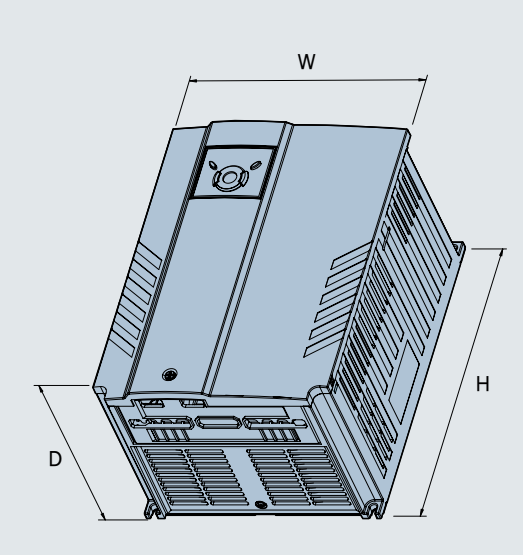

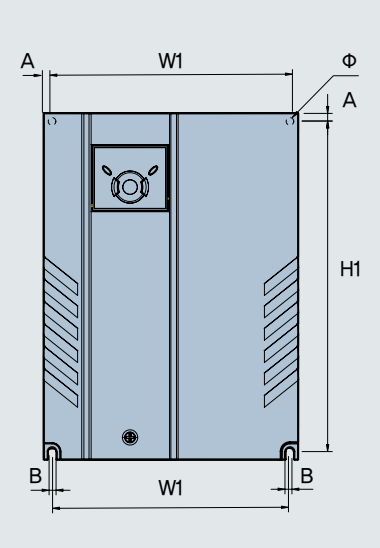

mm (inches)

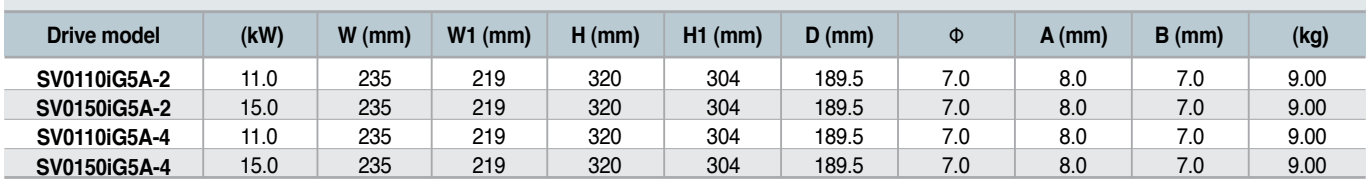

#### **SV0185iG5A-2 / SV0220iG5A-2 / SV0185iG5A-4 / SV0220iG5A-4**

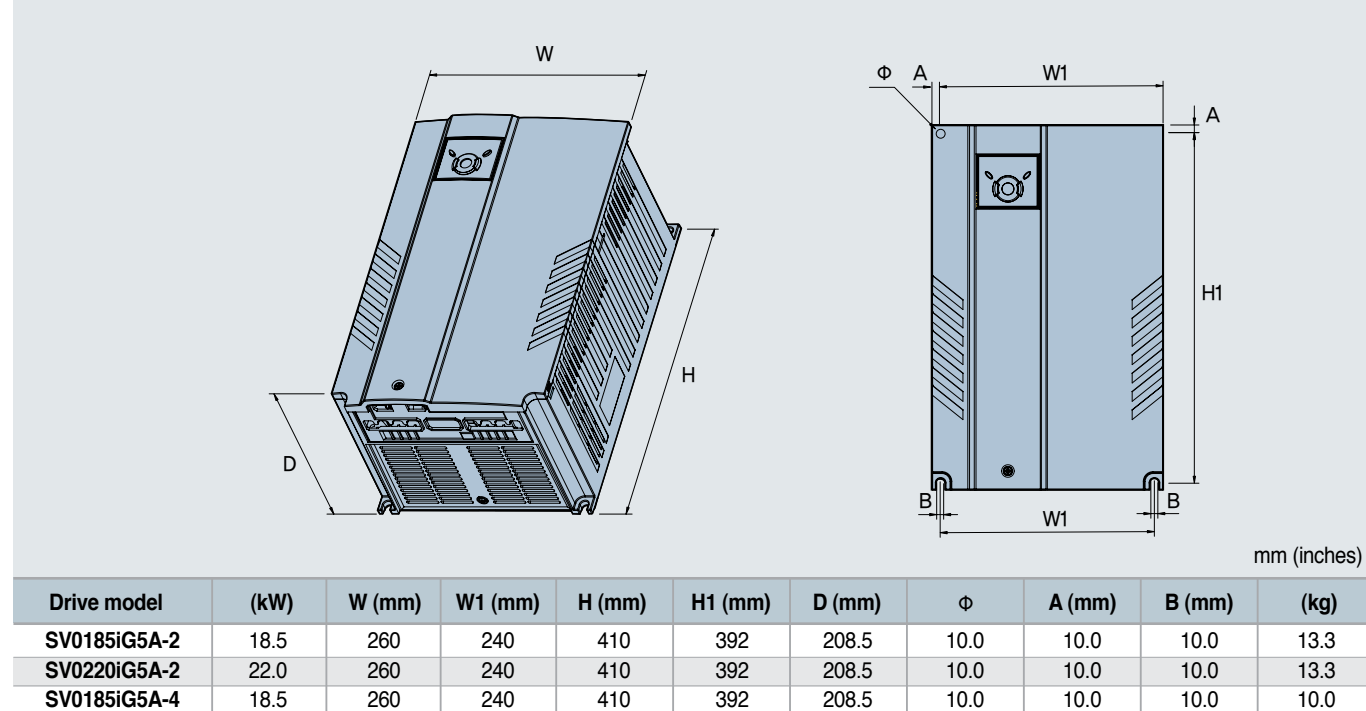

**SV0220iG5A-4**

22.0

260

240

410

392

208.5

10.0

10.0

10.0

10.0

# Braking Resistors and Peripheral Devices

#### **Braking resistors**

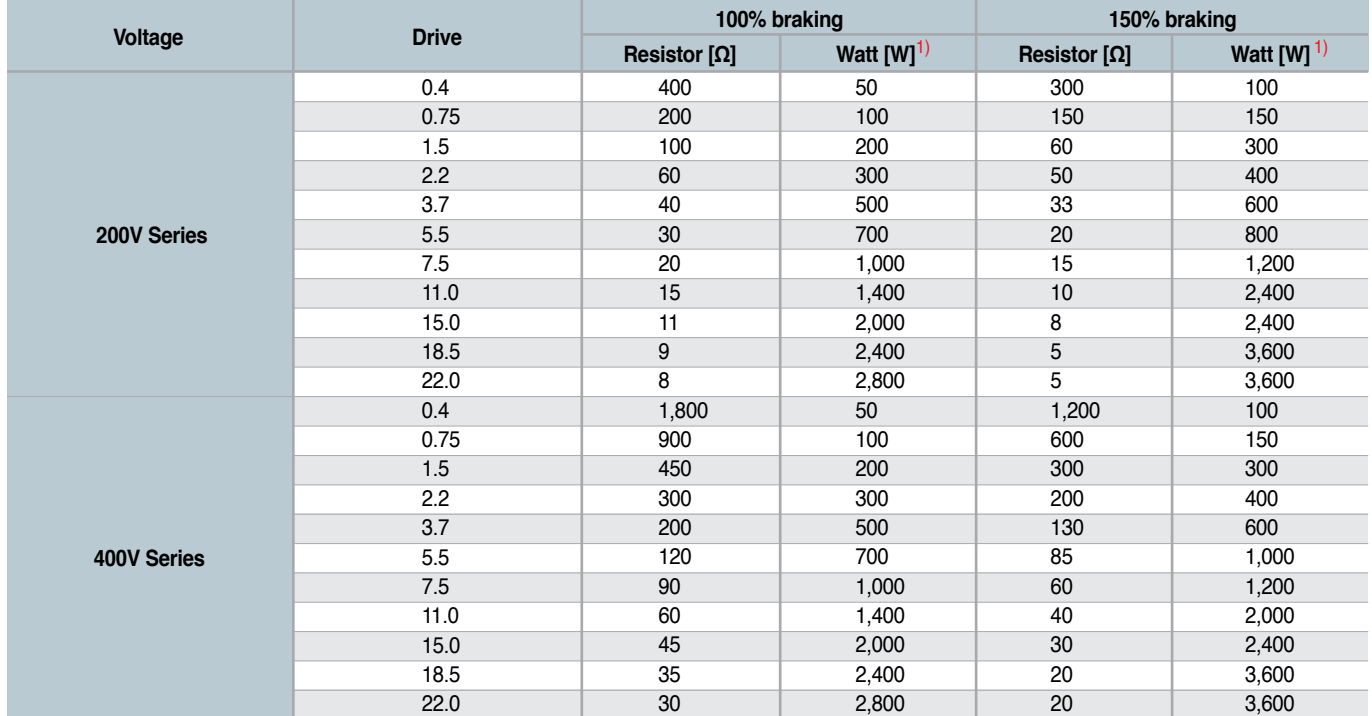

1) The wattage is based on Enable Duty (%ED) with continuous braking time 15sec.

#### **Breakers**

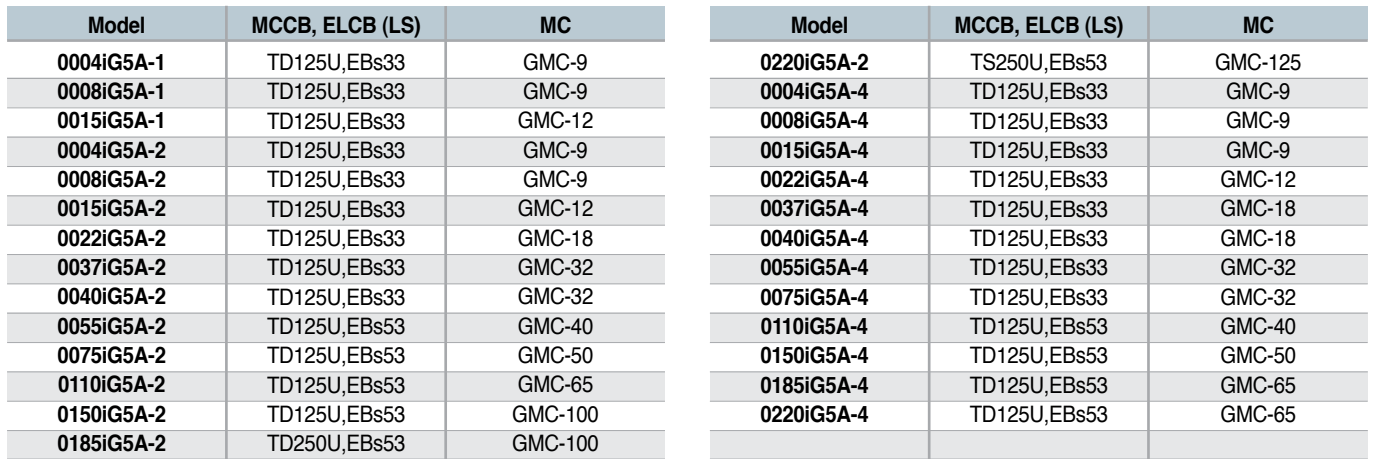

# Braking Resistors and Peripheral Devices

#### **Fuses & AC reactors**

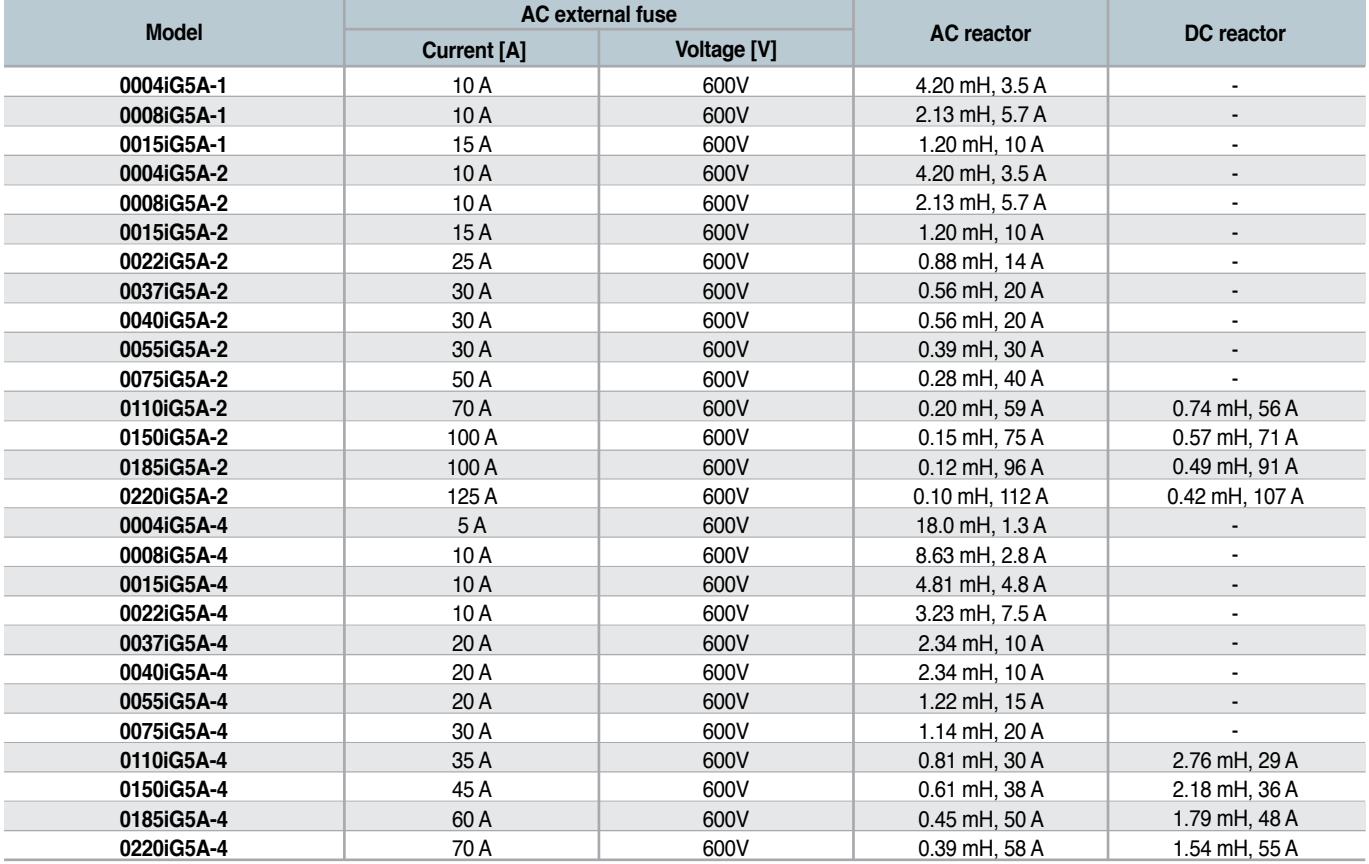

# Function List

## **E** Drive Group

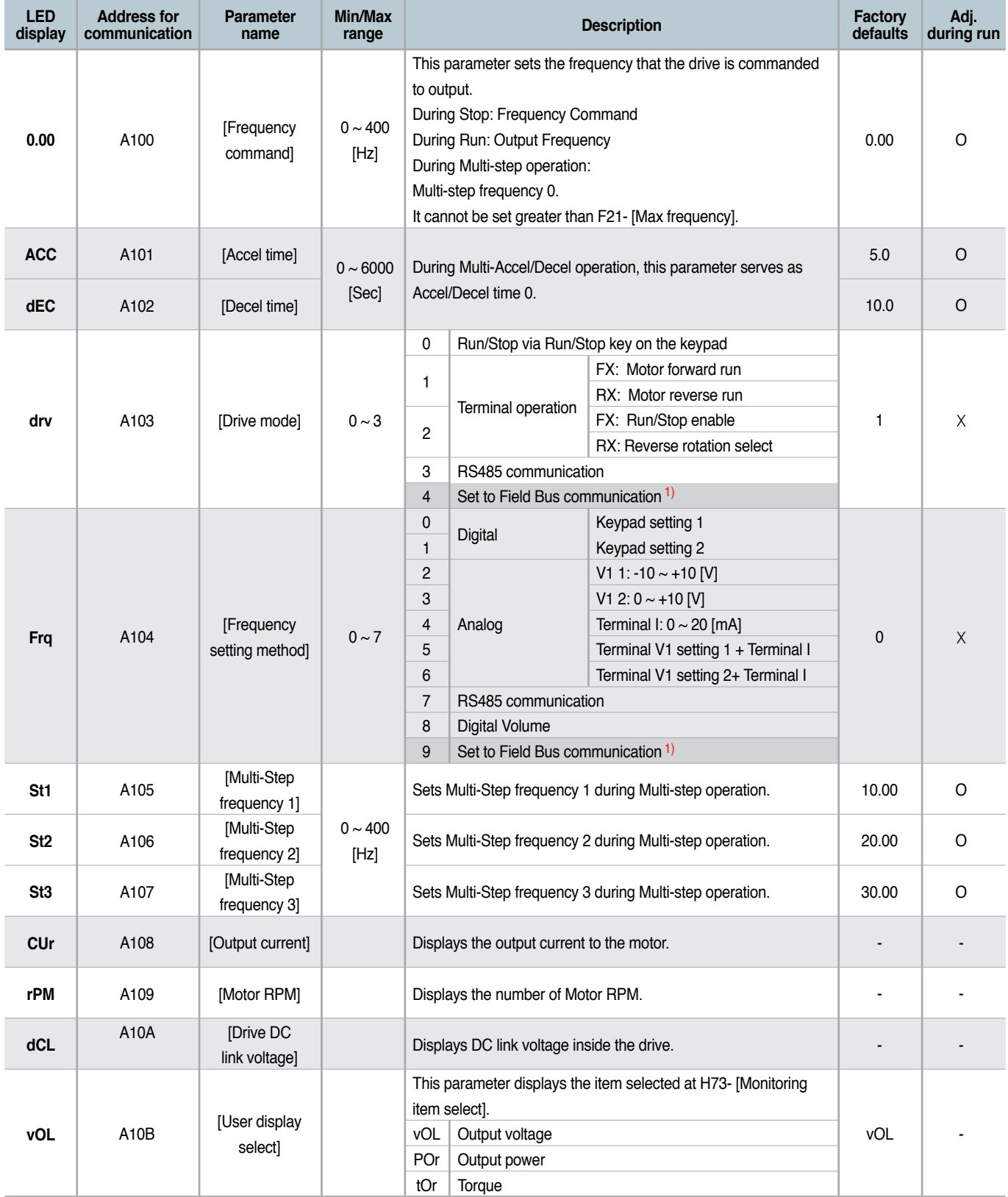

1) This function can be available with iG5A Communication Option Module.

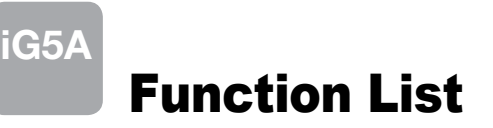

## **Drive Group**

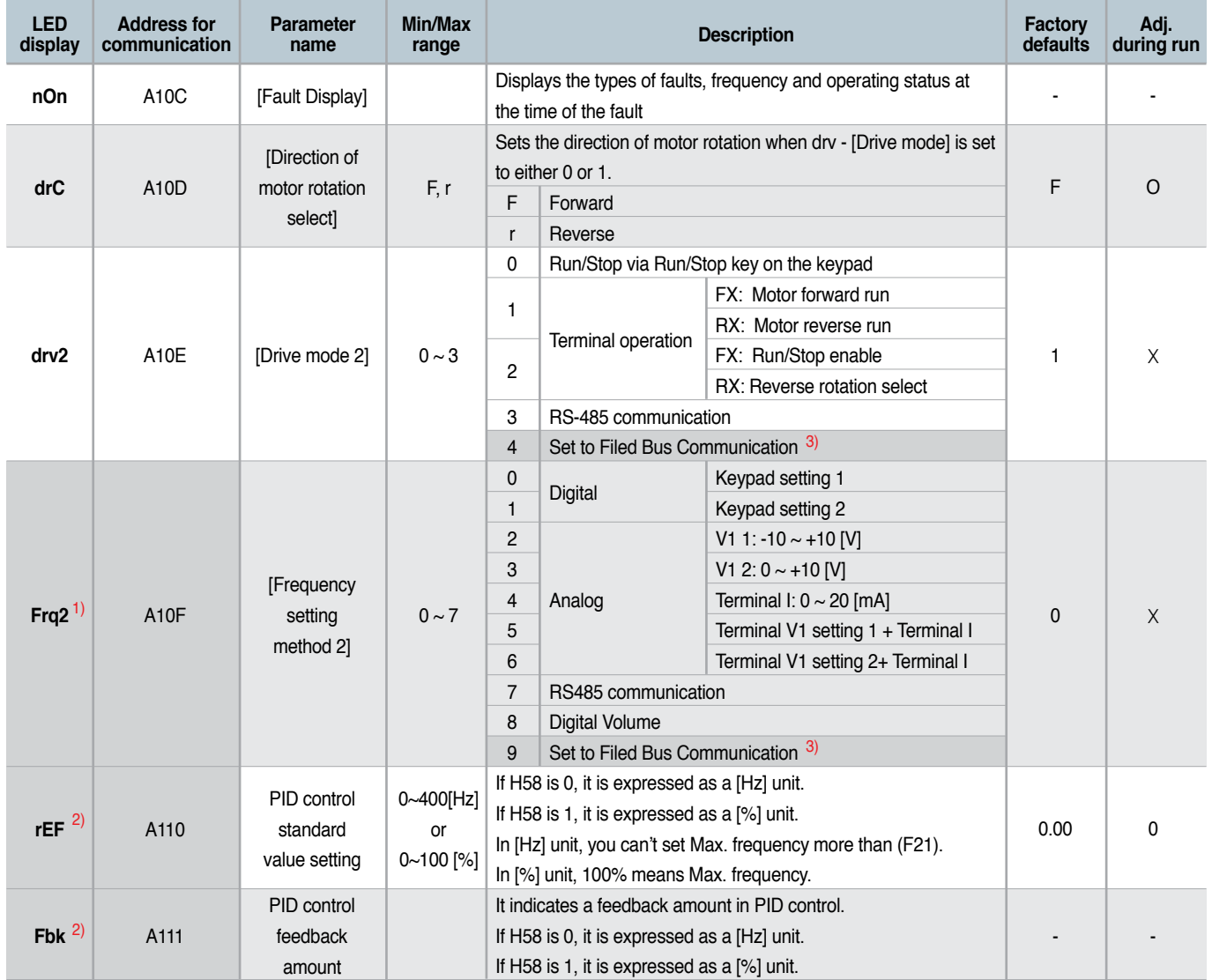

1) Only displayed when one of the Multi-function input terminals 1-8 [I17~I24] is set to "22".

2) It is indicated when H49(PID control selection) is 1.

3) This function can be available with iG5A Communication Option Module.

## **Function group 1**

![](_page_26_Picture_441.jpeg)

![](_page_27_Picture_530.jpeg)

1) Only displayed when F 4 is set to 1 (DC brake to stop).

2) If H40 is set to 3 (Sensorless vector), Max. frequency is settable up to 300Hz.

3) Only displayed when F24 (Frequency high/low limit select) is set to 1.

![](_page_28_Picture_0.jpeg)

![](_page_28_Picture_471.jpeg)

1) Set F30 to 2(User V/F) to display this parameter. 2) Set F50 to 1 to display this parameter.

![](_page_29_Picture_415.jpeg)

1) It is indicated when setting bit 2 of F59 as 1

2) Set F63 to 1 to display this parameter.

![](_page_30_Picture_0.jpeg)

![](_page_30_Picture_506.jpeg)

1) only displayed when H10 is set to 1. # H17, H18 are used when F2, F3 are set to 1 (S-curve)

![](_page_31_Picture_326.jpeg)

1) Normal acceleration has first priority. Even though #4 is selected along with other bits, Drive performs Speed search #4. 2) H30 is preset based on drive rating.

![](_page_32_Picture_0.jpeg)

![](_page_32_Picture_488.jpeg)

1) H32 ~ H36 factory default values are set based on OTIS-LG motor. 2) Set H40 to 3 (Sensorless vector control) to display this parameter.

![](_page_33_Picture_510.jpeg)

1) Set H49 to 1 (PID control) to display this parameter.

2) Set H49 as a 1

3): it is indicated when setting H64(KEB drive select) as a 1 (KEB does not operate when cut power after loading ting input (about 10%).

![](_page_34_Picture_0.jpeg)

![](_page_34_Picture_401.jpeg)

1) Exception: Since SV004iG5A-2/SV004iG5A-4 is Natural convection type, this code is hidden.

![](_page_35_Picture_404.jpeg)

1) It is indicated when choosing I17~I24 as a 12 (2nd motor select).

2) H91,H92 parameters are displayed when Remote option is installed.

![](_page_36_Picture_0.jpeg)

![](_page_36_Picture_539.jpeg)

\* See  $\infty$ Chapter 14 Troubleshooting and maintenance $\infty$ ± for External trip A/B contact.

\* Each multi-function input terminal must be set differently.

![](_page_37_Picture_450.jpeg)

![](_page_38_Picture_0.jpeg)

![](_page_38_Picture_412.jpeg)

![](_page_39_Picture_357.jpeg)

![](_page_40_Picture_0.jpeg)

![](_page_40_Picture_427.jpeg)

1) It is indicated when choosing I54~I55 as a 19 (Brake signal).

![](_page_41_Picture_160.jpeg)

# Protective Functions

**iG5A**

![](_page_42_Picture_139.jpeg)

# Fault Remedy

![](_page_43_Picture_382.jpeg)

# **Green Innovators of Innovation**

![](_page_44_Picture_1.jpeg)

•For your safety, please read user's manual thoroughly before operating.

•Contact the nearest authorized service facility for examination, repair, or adjustment.

- •Please contact a qualified service technician when you need maintenance.
- Do not disassemble or repair by yourself!

**Global Network** 

**Safety Instructions**  $\cdot$   $\cdot$  Any maintenance and inspection shall be performed by the personnel having expertise concerned.

•**LSIS (Middle East) FZE** >> **Dubai, U.A.E.** 

•**Dalian LSIS Co., Ltd.** >> **Dalian, China**

•**LSIS (Wuxi) Co., Ltd.** >> **Wuxi, China**

•**LSIS-VINA Co., Ltd.** >> **Hanoi, Vietnam** Address: Nguyen Khe - Dong Anh - Ha Noi - Viet Nam Tel: 84-4-882-0222 Fax: 84-4-882-0220 e-mail: srjo@lsisvina.com

Tel: 971-4-886 5360 Fax: 971-4-886-5361 e-mail: jungyongl@lsis.biz

Tel: 86-411-8273-7777 Fax: 86-411-8730-7560 e-mail: lixk@lsis.com.cn

Tel: 86-510-8534-6666 Fax: 86-510-522-4078 e-mail: xuhg@lsis.com.cn

© 2005.5 LSIS Co.,Ltd. All rights reserved. **www.lsis.com**

Address: LOB 19 JAFZA VIEW TOWER Room 205, Jebel Ali Freezone P.O. Box 114216, Dubai, United Arab Emirates

Address: No.15, Liaohexi 3-Road, Economic and Technical Development zone, Dalian 116600, China

Address: 102-A , National High & New Tech Industrial Development Area, Wuxi, Jiangsu, 214028, P.R.China

# LSIS Co., Ltd.

#### **HEAD OFFICE**

LS Tower, 127, LS-ro, Dongan-gu, Anyang-si, Gyeonggi-do, Korea

■ **EMEA** +82-2-2034-4901 / bonseongk@lsis.biz

■ Asia Pacific +82-2-2034-4375 / bkkoo@lsis.biz

![](_page_44_Picture_13.jpeg)

•**LSIS-VINA Co., Ltd.** >> **Hochiminh , Vietnam** Address: 41 Nguyen Thi Minh Khai Str. Yoco Bldg 4th Floor, Hochiminh City, Vietnam Tel: 84-8-3822-7941 Fax: 84-8-3822-7942 e-mail: sbpark@lsisvina.com •**LSIS Tokyo Office** >> **Tokyo, Japan** Address : 16th, Higashi-Kan, Akasaka Twin Tower, 2-17-22, Akasaka, Minato-ku, Tokyo, Japan Tel: 81-3-3582-9128 Fax: 81-3-3582-2667 e-mail: jschuna@lsis.biz •**LSIS Shanghai Office** >> **Shanghai, China** Address: Room E-G, 12th Floor Huamin Empire Plaza, No.726, West Yan'an Road Shanghai 200050, P.R. China<br>Tel: 86-21-5237-9977 (609) Fax: 89-21-5237-7191 e-mail: jinhk@lsis.com.cn •**LSIS Beijing Office** >> **Beijing, China** Address: B-Tower 17FL.Beijing Global Trade Center B/D. No.36, BeiSanHuanDong-Lu, DongCheng-District, Beijing 100013, P.R. China Tel: 86-10-5825-6025,7 Fax: 86-10-5825-6026 e-mail: cuixiaorong@lsis.com.cn •**LSIS Guangzhou Office** >> **Guangzhou, China** Address: Room 1403,14F,New Poly Tower,2 Zhongshan Liu Road,Guangzhou, P.R. China<br>Tel: 86-20-8326-6764 Fax: 86-20-8326-6287 e-mail: linsz@lsis.biz •**LSIS Chengdu Office** >> **Chengdu, China** Address: Room 1701 17Floor, huanminhanjun internationnal Building, No1 Fuxing Road Chengdu, 610041, P.R. China Tel: 86-28-8670-3101 Fax: 86-28-8670-3203 e-mail: yangcf@lsis.com.cn •**LSIS Qingdao Office** >> **Qingdao, China**

continuous product development and improvement. Address: 7B40,Haixin Guangchang Shenye Building B, No.9, Shandong Hoad Qingdao 26600, P.H. China<br>Tel: 86-532-8501-6568 Fax: 86-532-583-3793 e-mail: lirj@lsis.com.cn